# Dell Inspiron One 2330 Brugervejledning

Computermodel: Inspiron One 2330 Lovmodel: W05C Lovtype: W05C001

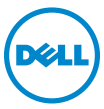

## Bemærk, Forsigtig, og Advarsel

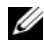

**BEMÆRK:** En BEMÆRKNING angiver vigtige oplysninger, som du kan bruge for at udnytte computeren optimalt.

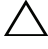

FORSIGTIG: angiver mulig skade på hardware eller tab af data, hvis anvisningerne ikke bliver fulgt.

 $\bigwedge$  ADVARSEL: Angiver risiko for tingskade, legemsbeskadigelse eller død.

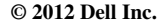

Varemærker i denne tekst: Dell™, DELL-logoet og Inspiron™ er varemærker, der er ejet af Dell Inc.; Microsoft<sup>®</sup>, Windows<sup>®</sup> og logoet Windows-startknap <sup>er</sup> er enten varemærker eller registrerede varemærker, der er ejet af Microsoft Corporation i USA og/eller andre lande; Bluetooth® er et registreret varemærke, der er ejet af Bluetooth SIG, Inc. og bruges af Dell under licens. Intel® og Intel SpeedStep® er registrerede varemærker tilhørende Intel Corporation i USA og/eller andre lande.

2012 - 10 Rev. A01

\_\_\_\_\_\_\_\_\_\_\_\_\_\_\_\_\_\_\_\_

# Indhold

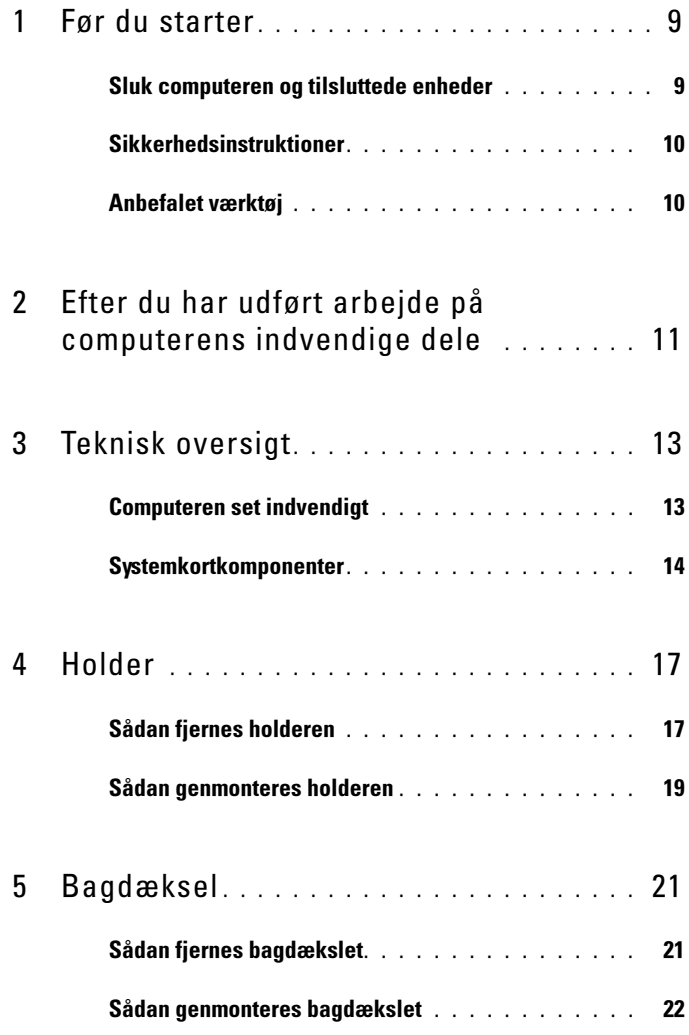

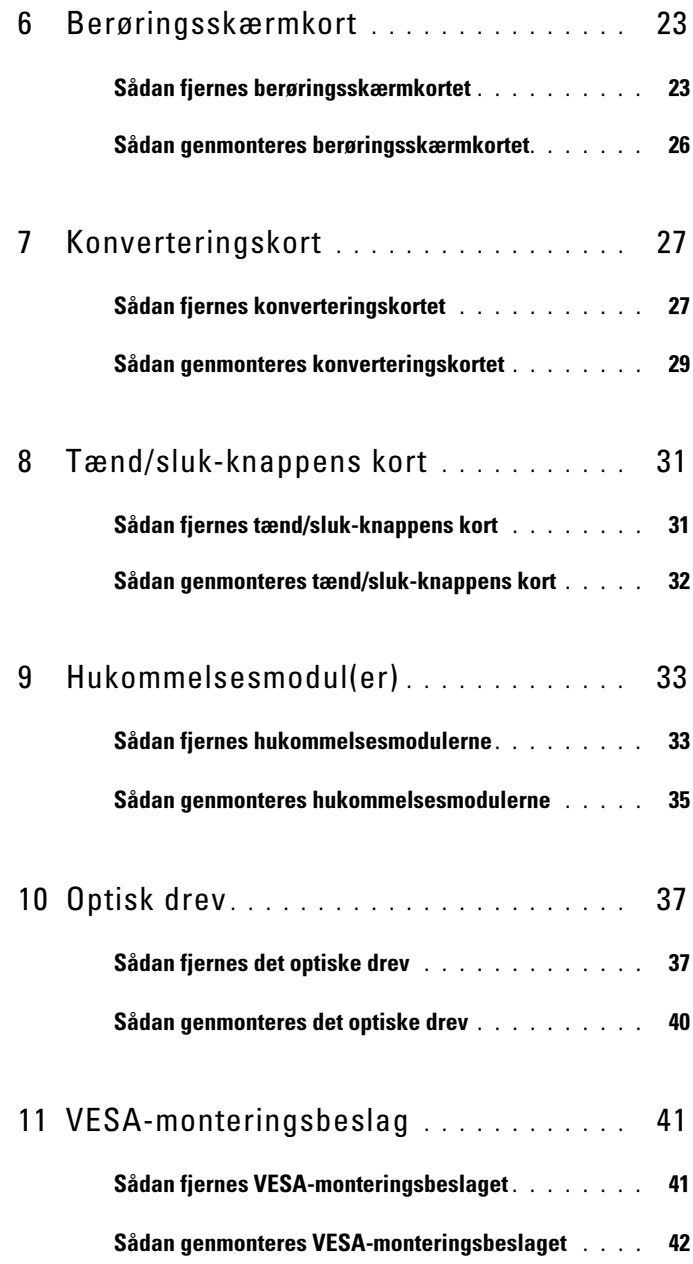

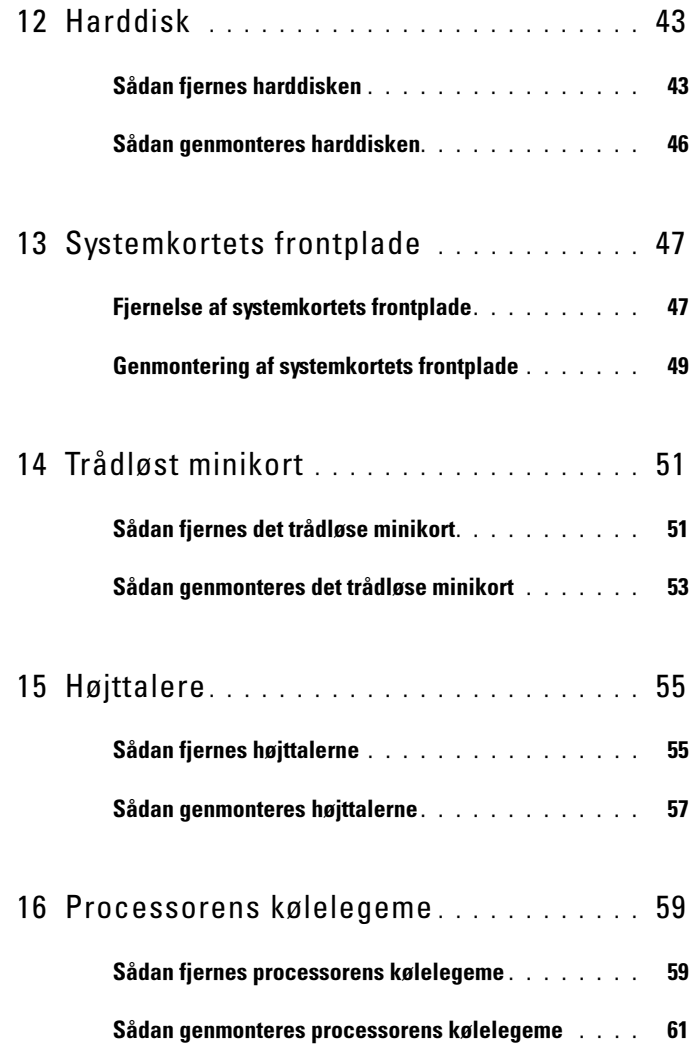

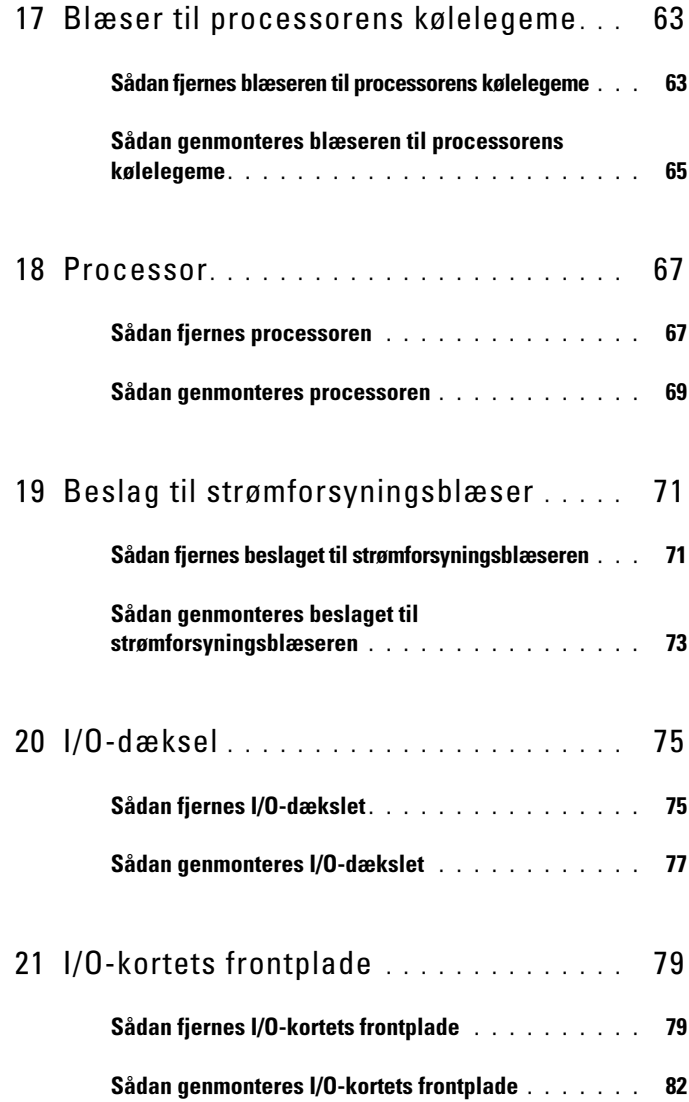

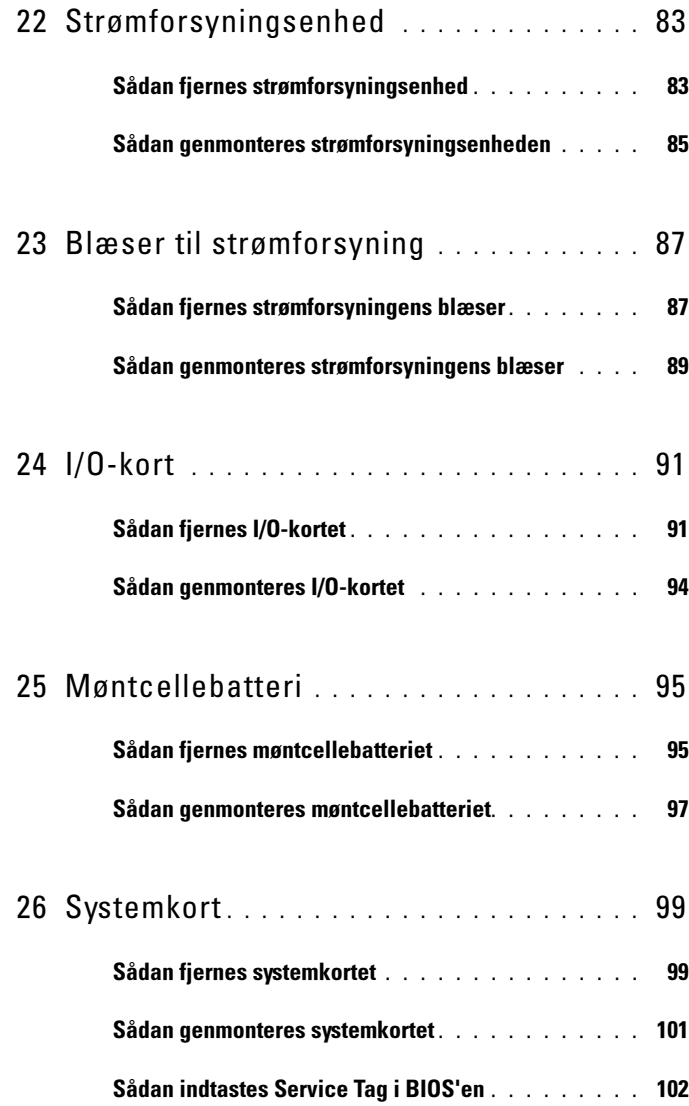

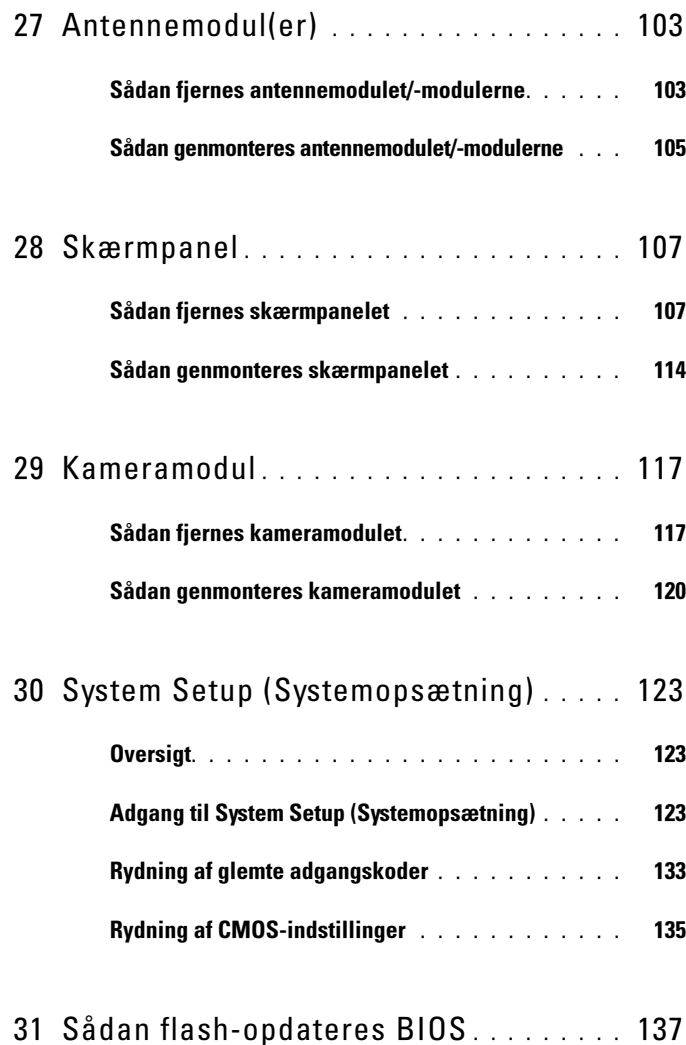

# <span id="page-8-2"></span><span id="page-8-0"></span>Før du starter

## <span id="page-8-1"></span>Sluk computeren og tilsluttede enheder

#### FORSIGTIG: Gem og luk alle åbne filer, og afslut alle åbne programmer, inden du slukker computeren, så risikoen for datatab forebygges.

- 1 Gem og luk alle åbne filer, og luk alle åbne programmer.
- 2 Følg instruktionerne for at lukke din computer ned i henhold til det operativsystem, der er installeret på din computer. Windows 8.

Flyt musemarkøren til øverste eller nederste højre hjørne i skærmbilledet for at åbne sidepanelet Charms (Amuletter), og klik på Settings (Indstillinger)→ Power (Strøm)→ Shutdown (Lukning).

Windows 7:

Klik på Start (+, og klik på Luk computeren.

Microsoft Windows lukker ned, og computeren slukker.

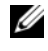

**BEMÆRK:** Hvis du bruger et andet operativsystem, kan du se dokumentationen for dit operativsystem, hvis du vil have instruktioner om nedlukning.

- 3 Frakobl computeren og alle tilsluttede enheder fra deres stikkontakter.
- 4 Alle telefonkabler, netværkskabler og tilknyttede enheder kobles fra din computer.
- 5 Hold tænd/sluk-knappen nede i fem sekunder, når kablet til computeren er trukket ud af stikkontakten, for at jordforbinde systemkortet.

# <span id="page-9-0"></span>Sikkerhedsinstruktioner

Brug følgende sikkerhedsinstruktioner med henblik på din egen sikkerhed og for at beskytte computeren og arbejdsmiljøet mod potentiel beskadigelse.

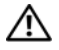

 $\bigwedge$  ADVARSEL: Før du arbejder med computerens indvendige dele, skal du læse de sikkerhedsinstruktioner, der fulgte med computeren. Du kan finde yderligere oplysninger om bedste fremgangsmåder for sikkerhed på webstedet Regulatory Compliance på www.dell.com/regulatory\_compliance.

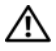

 $\sqrt{N}$  ADVARSEL: Alle strømkilder frakobles, inden computerens dæksel eller paneler åbnes. Når du er færdig med at arbejde med computerens indre dele, skal du genmontere alle dæksler, paneler og skruer, før strømstikket sættes i.

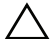

FORSIGTIG: Undgå, at computeren beskadiges ved at sikre et fladt og rent arbejdsbord.

FORSIGTIG: Undgå at beskadige komponenter og kort ved at håndtere dem ved kanterne og undgå at røre ved ben og kontakter.

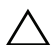

 $\bigwedge$  FORSIGTIG: Kun uddannede serviceteknikere har autorisation til at fierne computerkabinettet og få adgang til komponenterne inden i computeren. Se sikkerhedsinstruktionerne for at få udførlige oplysninger om sikkerhedsforanstaltninger, samt hvordan du arbejder inde i din computer og beskytter den mod elektrostatisk afladning.

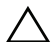

 $\sqrt{\ }$  FORSIGTIG: Før du rører ved noget inde i computeren, skal du have jordforbindelse ved at røre ved en umalet metaloverflade, som for eksempel metallet på computerens bagside. Mens du arbejder, skal du med jævne mellemrum røre en umalet metaloverflade for på den måde at fjerne statisk elektricitet, der kan skade de interne komponenter.

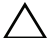

 $\sqrt{\ }$  <code>FORSIGTIG:</code> Når du frakobler et kabel, skal du tage fat i dets stik eller dets trækflig og ikke i selve kablet. Nogle kabler har stik med låsetappe eller tommelskruer, som du skal frigøre, før du tager kablet ud. Når kabler frakobles, skal du sikre dig, at de flugter, så benene på stikkene ikke bøjes. Når kabler tilsluttes, skal du sikre dig, at stikkene og portene flugter og sidder rigtigt i forhold til hinanden.

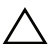

FORSIGTIG: Fjern netværkskablet. Start med at fjerne kablet fra computeren, og fjern det derefter fra netværksenheden.

# <span id="page-9-1"></span>Anbefalet værktøj

Procedurerne i dette dokument kræver eventuelt følgende værktøj:

- Stjerneskruetrækker
- Plastiksyl

# <span id="page-10-1"></span><span id="page-10-0"></span>Efter du har udført arbejde på computerens indvendige dele

Når du har gennemført genmonteringsprocedurer, skal du sikre følgende:

- Genmonter alle skruer, og sørg for, at der ikke findes nogen løse skruer inde i computeren.
- Tilslut alle eksterne enheder, kabler, kort og andre dele, som du har fjernet, før du begyndte at arbejde med computeren
- Slut computeren og alle tilknyttede enheder til stikkontakterne.

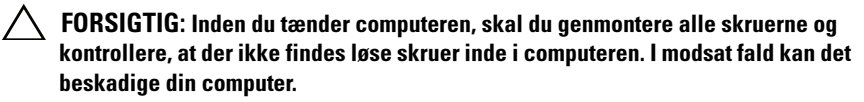

#### 12 | Efter du har udført arbejde på computerens indvendige dele

# <span id="page-12-0"></span>Teknisk oversigt

 $\bigwedge$  ADVARSEL: Før du arbejder med computerens indvendige dele, skal du læse de sikkerhedsinstruktioner, der fulgte med computeren, og følge trinene i ["Før du](#page-8-2)  [starter" på side](#page-8-2) 9. Du kan finde yderligere oplysninger om bedste fremgangsmåder for sikkerhed på webstedet Regulatory Compliance på www.dell.com/regulatory\_compliance.

### <span id="page-12-1"></span>Computeren set indvendigt

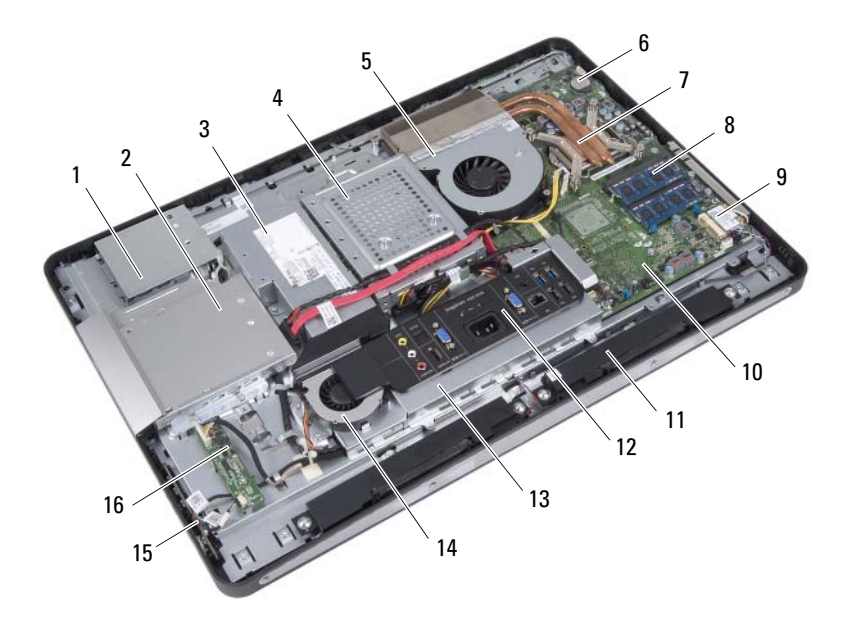

- 1 beskyttelsesplade til berøringsskærmkort 2 optiske drevmodul 3 Strømforsyningsenhed 4 harddiskmodul
- 5 blæser til processorens kølelegeme 6 møntcellebatteri
- 7 processorens kølelegeme  $\overline{8}$  hukommelsesmodul(er)
- 
- 
- -
- 9 trådløst minikort 10 systemkort
- 11 højttalere (2) 12 I/O-dæksel
- 
- 15 tænd/sluk-knappens kort 16 konverteringskort
- <span id="page-13-0"></span>Systemkortkomponenter
- 
- 
- 13 I/O-kortets frontplade 14 blæser til strømforsyning
	-

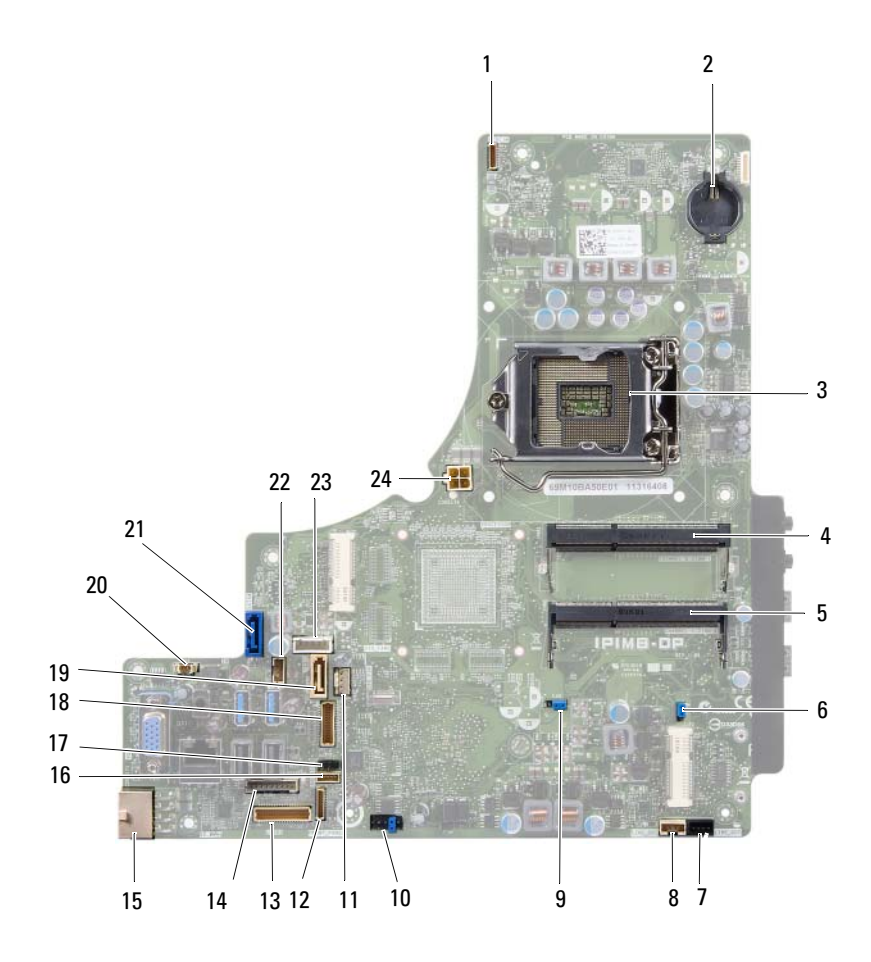

- 1 kamerakablets stik (WEBCAM) 2 batterisocket (BAT1)
- 
- 5 stik til hukommelsesmodul (KANAL A DIMM 0)
- 7 stik til venstre højttalerkabel (LINE\_OUT)
- 9 jumper til nulstilling af adgangskoden (E49)
- 11 stik til processorkølelegemets blæser (CPU FAN)
- 13 I/O-stik på systemkort (LVDS1) 14 kabelstik til konverteringskort
- 15 kabelstik til primær strømforsyning (CON5171) (CN3111)
- 
- 
- 21 SATA-stik (CON5141) 22 strømkabelstik (P161)
- 
- 
- 3 processorstik (PROCESSOR) 4 stik til hukommelsesmodul (KANAL A DIMM 1)
	- 6 CMOS-nulstillingsjumper (SW50)
	- 8 stik til højre højttalerkabel (LINE\_OUT)
	- 10 SPI-stik (E16)
	- 12 stikket til kablet til tænd/slukknappens kort (FRONT\_PANEL)
	- (INVERTER)
	- 16 kabelstik til berøringsskærmkort
- 17 kabelstik til infrarød (CN29) 18 kabelstik til skærm (til ikke-AV-kort) (P170)
- 19 SATA-stik (SATA1) 20 kabelstik til strømforsyningens blæser (P10)
	-
- 23 strømkabelstik (P160) 24 kabelstik til processorens blæser (CON5176)

# <span id="page-16-0"></span>Holder

 $\bigwedge$  ADVARSEL: Før du arbejder med computerens indvendige dele, skal du læse de sikkerhedsinstruktioner, der fulgte med computeren, og følge trinene i ["Før du](#page-8-2)  [starter" på side](#page-8-2) 9. Du kan finde yderligere oplysninger om bedste fremgangsmåder for sikkerhed på webstedet Regulatory Compliance på www.dell.com/regulatory\_compliance.

## <span id="page-16-2"></span><span id="page-16-1"></span>Sådan fjernes holderen

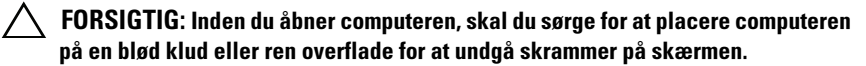

- 1 Anbring computeren med forsiden nedad på en flad overflade.
- 2 Brug en plastiksyl til at løsne standerdækslet fra bunden af din computer.

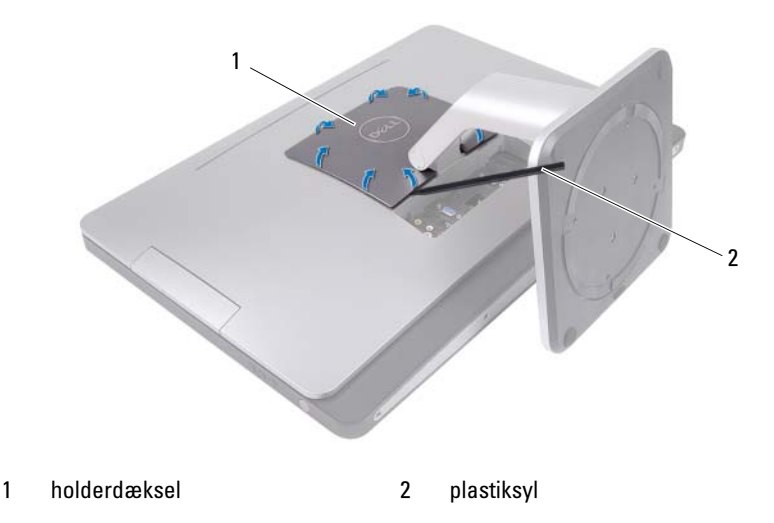

Skub og løft holderdækslet af computeren.

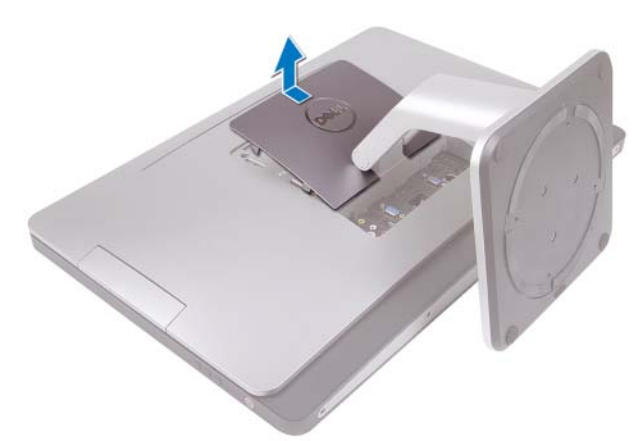

- Fjern de skruer, der fastgør holderen til computeren.
- Drej holderen opad, og fjern den fra din computer.

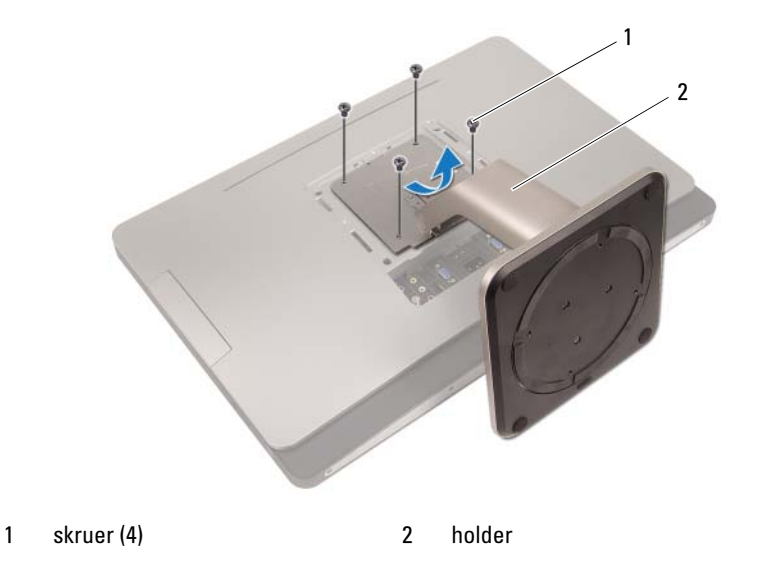

# <span id="page-18-1"></span><span id="page-18-0"></span>Sådan genmonteres holderen

- 1 Flugt skruehullerne på holderen med skruehullerne i computeren.
- 2 Genmonter de skruer, der fastgør holderen til computeren.
- 3 Skub holderdækslet ind, og klik det på plads.
- 4 Følg procedurerne i ["Efter du har udført arbejde på computerens indvendige](#page-10-1)  [dele" på side 11](#page-10-1).

# <span id="page-20-0"></span>Bagdæksel

ADVARSEL: Før du arbejder med computerens indvendige dele, skal du læse de sikkerhedsinstruktioner, der fulgte med computeren, og følge trinene i ["Før du starter"](#page-8-2)  [på side](#page-8-2) 9. Du kan finde yderligere oplysninger om bedste fremgangsmåder for sikkerhed på webstedet Regulatory Compliance på www.dell.com/regulatory\_compliance.

## <span id="page-20-2"></span><span id="page-20-1"></span>Sådan fjernes bagdækslet

#### Forudsætninger

1 Fjern holderen. Se ["Sådan fjernes holderen" på side 17.](#page-16-2)

- 1 Fjern de skruer, som holder bagdækslet fast til computeren.
- 2 Sæt din finger i åbningen på bagdækslet, og løft dækslet for at løsne det fra midterrammen.
- 3 Løft bagdækslet af computeren.

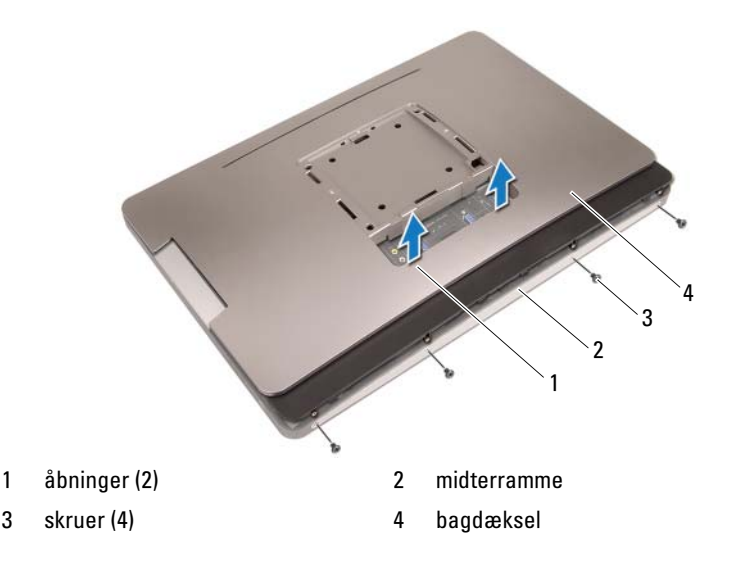

## <span id="page-21-1"></span><span id="page-21-0"></span>Sådan genmonteres bagdækslet

#### Procedure

- 1 Sæt bagdækslet tilbage på computeren, og klik det på plads.
- 2 Sørg for, at skruehullerne på bagdækslet flugter med skruehullerne på mellemrammen.
- 3 Genmonter de skruer, som holder bagdækslet fast til computeren.

- 1 Genmonter holderen. Se ["Sådan genmonteres holderen" på side 19.](#page-18-1)
- 2 Følg procedurerne i ["Efter du har udført arbejde på computerens indvendige](#page-10-1)  [dele" på side 11](#page-10-1).

# <span id="page-22-0"></span>Berøringsskærmkort

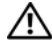

 $\bigwedge$  ADVARSEL: Før du arbejder med computerens indvendige dele, skal du læse de sikkerhedsinstruktioner, der fulgte med computeren, og følge trinene i ["Før du](#page-8-2)  [starter" på side](#page-8-2) 9. Du kan finde yderligere oplysninger om bedste fremgangsmåder for sikkerhed på webstedet Regulatory Compliance på www.dell.com/regulatory\_compliance.

## <span id="page-22-1"></span>Sådan fjernes berøringsskærmkortet

#### Forudsætninger

- 1 Fjern holderen. Se ["Sådan fjernes holderen" på side 17.](#page-16-2)
- 2 Fjern bagdækslet. Se ["Sådan fjernes bagdækslet" på side 21.](#page-20-2)

#### Procedure

1 Løft beskyttelsespladen til berøringsskærmkortet fri af tapperne, der fastgør pladen til kabinettet, og slip den.

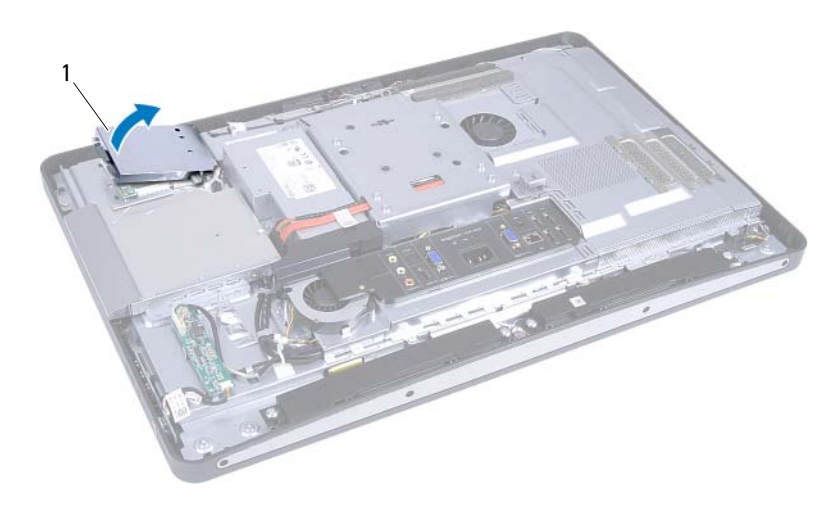

1 beskyttelsesplade til berøringsskærmkort

- Fjern kablet på systemkortet fra berøringsskærmkortet.
- Løft låsene på stikket op, og tag berøringsskærmkortets kabler ud af kortet.

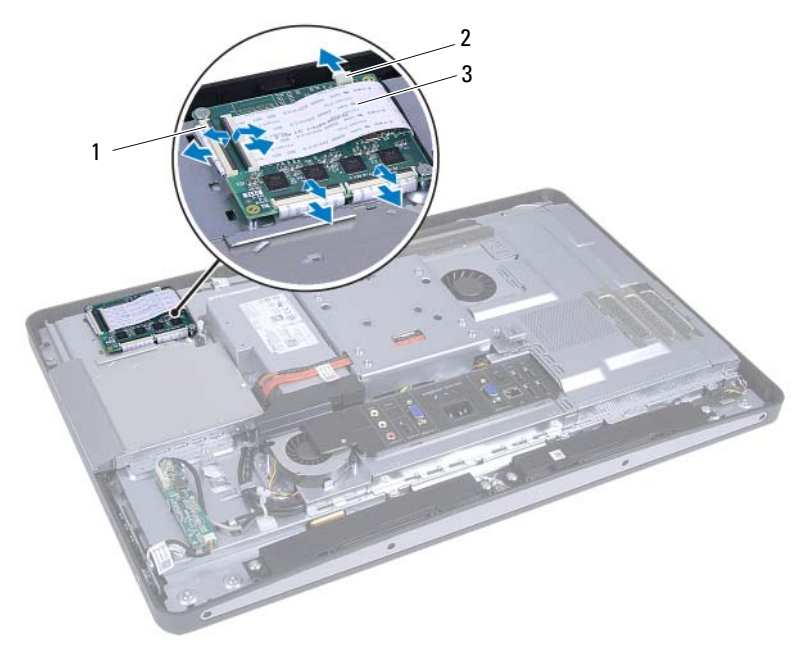

- 
- 1 stik (4) 2 kabel til systemkort
- 3 kabler på berøringsskærmkort (4)
- 4 Fjern de skruer, der fastgør berøringsskærmkortet til kabinettet.
- 5 Tag berøringsskærmkortet ud af kabinettet.

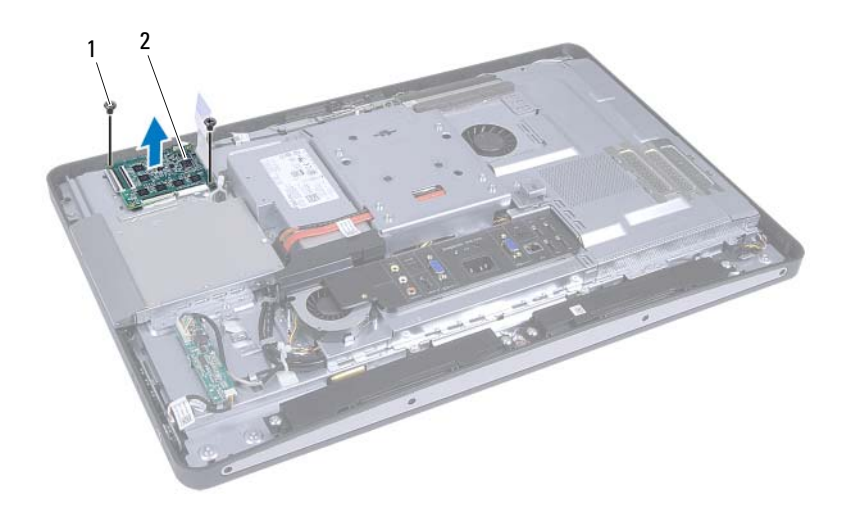

- 
- 1 skruer (2) 2 berøringsskærmkort

## <span id="page-25-0"></span>Sådan genmonteres berøringsskærmkortet

#### Procedure

- 1 Ret skruehullerne på berøringsskærmkortet ind efter skruehullerne på kabinettet.
- 2 Monter de skruer, der fastgør berøringsskærmkortet til kabinettet.
- 3 Tilslut alle berøringsskærmkortets kabler til stikkene på berøringsskærmkortet, og flyt låsene på plads.
- 4 Tilslut systemkortkablet til stikket i berøringsskærmkortet.
- 5 Ret beskyttelsespladen til berøringsskærmkortet ind efter tapperne på kabinettet, og klik pladen på plads.

- 1 Sæt bagdækslet på igen. Se ["Sådan genmonteres bagdækslet" på side 22.](#page-21-1)
- 2 Genmonter holderen. Se ["Sådan genmonteres holderen" på side 19.](#page-18-1)
- 3 Følg procedurerne i ["Efter du har udført arbejde på computerens indvendige](#page-10-1)  [dele" på side 11](#page-10-1).

# 

# <span id="page-26-0"></span>Konverteringskort

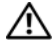

ADVARSEL: Før du arbejder med computerens indvendige dele, skal du læse de sikkerhedsinstruktioner, der fulgte med computeren, og følge trinene i ["Før du](#page-8-2)  [starter" på side](#page-8-2) 9. Du kan finde yderligere oplysninger om bedste fremgangsmåder for sikkerhed på webstedet Regulatory Compliance på www.dell.com/regulatory\_compliance.

## <span id="page-26-1"></span>Sådan fjernes konverteringskortet

#### Forudsætninger

- 1 Fjern holderen. Se ["Sådan fjernes holderen" på side 17.](#page-16-2)
- 2 Fjern bagdækslet. Se ["Sådan fjernes bagdækslet" på side 21.](#page-20-2)

- 1 Fjern kablerne til konverteringskortet og baggrundsbelysningen til skærmen fra stikkene på konverteringskortet.
- 2 Fjern de skruer, som holder konverteringskortet fast på kabinettet.
- 3 Fjern konverteringskortet fra kabinettet.

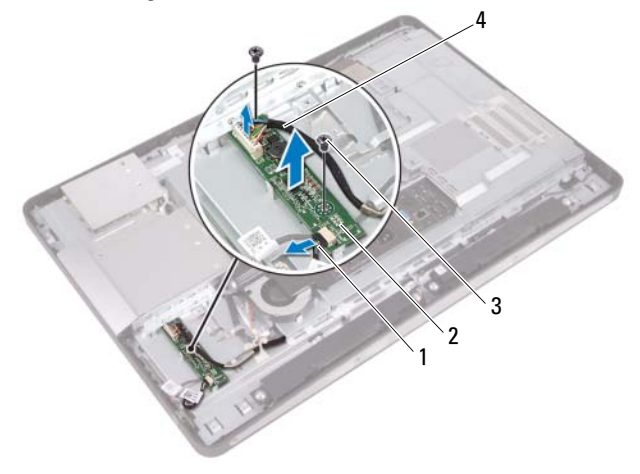

- 1 kabel til skærmens baggrundsbelysning 2 konverteringskort
- 
- 
- 3 skruer (2) 4 konverteringskortets kabel

## <span id="page-28-0"></span>Sådan genmonteres konverteringskortet

#### Procedure

- 1 Ret skruehullerne på konverteringskortet ind efter skruehullerne på kabinettet.
- 2 Genmonter de skruer, som holder konverteringskortet fast på kabinettet.
- 3 Slut kablerne til konverteringskortet og baggrundsbelysningen til skærmen til stikkene på konverteringskortet.

- 1 Sæt bagdækslet på igen. Se ["Sådan genmonteres bagdækslet" på side 22](#page-21-1).
- 2 Genmonter holderen. Se ["Sådan genmonteres holderen" på side 19.](#page-18-1)
- 3 Følg procedurerne i ["Efter du har udført arbejde på computerens indvendige](#page-10-1)  [dele" på side 11](#page-10-1).

# <span id="page-30-0"></span>Tænd/sluk-knappens kort

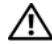

 $\bigwedge$  ADVARSEL: Før du arbejder med computerens indvendige dele, skal du læse de sikkerhedsinstruktioner, der fulgte med computeren, og følge trinene i ["Før du](#page-8-2)  [starter" på side](#page-8-2) 9. Du kan finde yderligere oplysninger om bedste fremgangsmåder for sikkerhed på webstedet Regulatory Compliance på www.dell.com/regulatory\_compliance.

## <span id="page-30-1"></span>Sådan fjernes tænd/sluk-knappens kort

#### Forudsætninger

- 1 Fjern holderen. Se ["Sådan fjernes holderen" på side 17.](#page-16-2)
- 2 Fjern bagdækslet. Se ["Sådan fjernes bagdækslet" på side 21.](#page-20-2)

- 1 Brug fingerspidserne til at løfte tænd/sluk-knappens kort af midterrammen.
- 2 Afmonter kablet til tænd/sluk-knappens kort fra stikket på tænd/slukknappens kort.

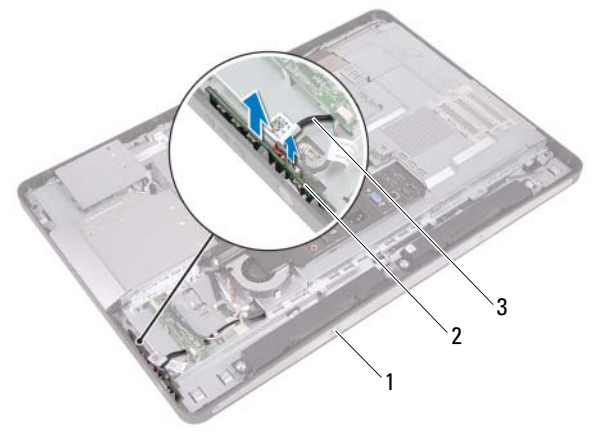

- 
- 1 midterramme 2 tænd/sluk-knappens kort
- 3 kablet til tænd/sluk-knappens kort

# <span id="page-31-0"></span>Sådan genmonteres tænd/sluk-knappens kort

#### Procedure

- 1 Slut kablet til tænd/sluk-knappens kort til stikket på tænd/sluk-knappens kort.
- 2 Skub tænd/sluk-knappens kort ind i porten på midterrammen.

- 1 Sæt bagdækslet på igen. Se ["Sådan genmonteres bagdækslet" på side 22.](#page-21-1)
- 2 Genmonter holderen. Se ["Sådan genmonteres holderen" på side 19.](#page-18-1)
- 3 Følg procedurerne i ["Efter du har udført arbejde på computerens indvendige](#page-10-1)  [dele" på side 11](#page-10-1).

# <span id="page-32-0"></span>Hukommelsesmodul(er)

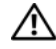

 $\bigwedge$  ADVARSEL: Før du arbejder med computerens indvendige dele, skal du læse de sikkerhedsinstruktioner, der fulgte med computeren, og følge trinene i ["Før du starter"](#page-8-2)  [på side](#page-8-2) 9. Du kan finde yderligere oplysninger om bedste fremgangsmåder for sikkerhed på webstedet Regulatory Compliance på www.dell.com/regulatory\_compliance.

# <span id="page-32-1"></span>Sådan fjernes hukommelsesmodulerne

#### Forudsætninger

- 1 Fjern holderen. Se ["Sådan fjernes holderen" på side 17.](#page-16-2)
- 2 Fjern bagdækslet. Se ["Sådan fjernes bagdækslet" på side 21.](#page-20-2)

#### Procedure

1 Brug fingerspidserne til at løfte hukommelsesmodulskærmen for at fjerne den fra systemkortets frontplade.

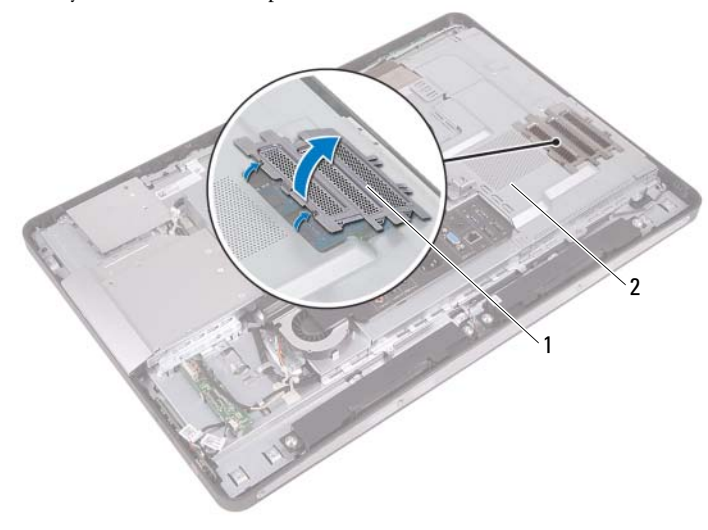

1 afskærmning til hukommelsesmodul 2 systemkortets frontplade

- 2 Brug fingerspidserne til forsigtigt at adskille fastgørelsesklemmerne på hver side af hukommelsesmodulstikket, indtil modulet springer op.
- 3 Fjern hukommelsesmodulet fra hukommelsesmodulstikket.

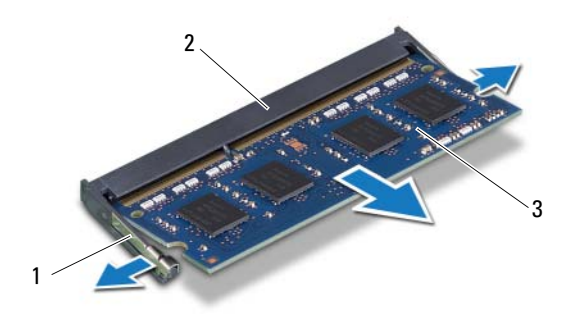

- 1 fastgørelsesklemmer (2) 2 stik til hukommelsesmodul
- 3 hukommelsesmodul

# <span id="page-34-0"></span>Sådan genmonteres hukommelsesmodulerne

#### Procedure

- 1 Flugt hukommelsesmodulets hak med tappen i hukommelsesmodulets stik.
- 2 Skub modulet helt ind i stikket i en vinkel på 45 grader, og tryk hukommelsesmodulet ned, indtil det klikker på plads. Hvis du ikke hører et klik, skal du fjerne hukommelsesmodulet og sætte det i igen.
- 3 Placer hukommelsesmodulskærmen på systemkortets frontplade, og sæt hukommelsesmodulskærmen på plads med et klik.

- 1 Sæt bagdækslet på igen. Se ["Sådan genmonteres bagdækslet" på side 22](#page-21-1).
- 2 Genmonter holderen. Se ["Sådan genmonteres holderen" på side 19.](#page-18-1)
- 3 Følg procedurerne i ["Efter du har udført arbejde på computerens indvendige](#page-10-1)  [dele" på side 11](#page-10-1).
# Optisk drev

ADVARSEL: Før du arbejder med computerens indvendige dele, skal du læse de sikkerhedsinstruktioner, der fulgte med computeren, og følge trinene i ["Før du](#page-8-0)  [starter" på side](#page-8-0) 9. Du kan finde yderligere oplysninger om bedste fremgangsmåder for sikkerhed på webstedet Regulatory Compliance på www.dell.com/regulatory\_compliance.

# Sådan fjernes det optiske drev

- 1 Fjern holderen. Se ["Sådan fjernes holderen" på side 17.](#page-16-0)
- 2 Fjern bagdækslet. Se ["Sådan fjernes bagdækslet" på side 21.](#page-20-0)

- Fjern strøm- og datakablerne fra stikket på det optiske drev.
- Fjern skruerne, som holder det optiske drev fast på kabinettet.
- Træk det optiske drev ud af kabinettet.

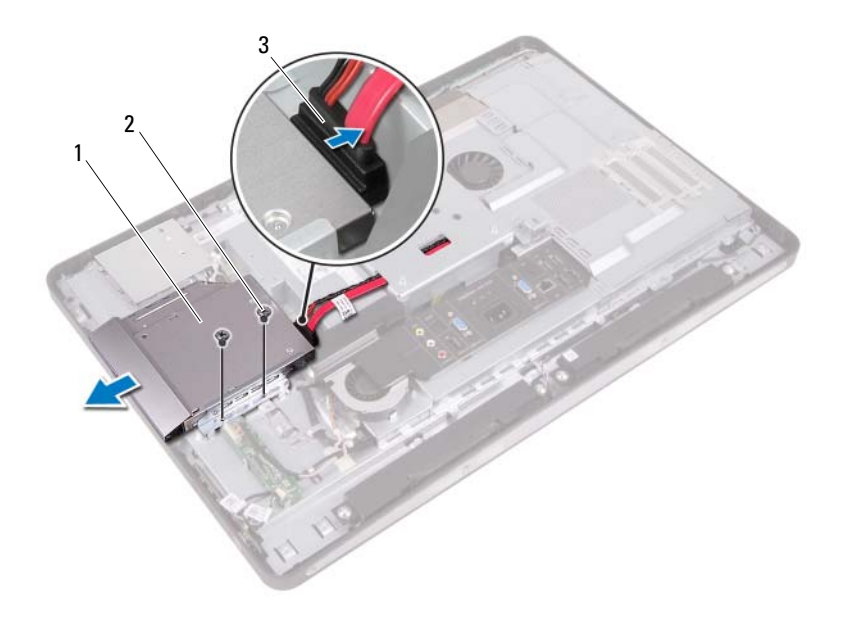

- 1 optisk drev 2 skruer (2)
- 3 strøm- og datakabel
- Fjern de skruer, som fastgør beslaget til det optiske drev.
- Fjern beslaget fra det optiske drev.
- Drej rammen på det optiske drev opad for at løsne den fra det optiske drev.
- Fjern det optiske drevs ramme fra det optiske drev.

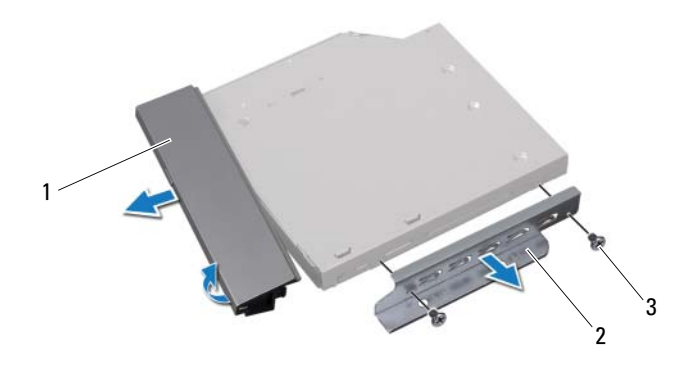

- 1 det optiske drevs ramme 2 det optiske drevs beslag
- 3 skruer (2)

# Sådan genmonteres det optiske drev

#### Procedure

- Flugt det optiske drevs ramme med det optiske drev, og klik den på plads.
- Flugt skruehullerne på beslaget til det optiske drev med skruehullerne på det optiske drev.
- Genmonter skruerne, der fastgør beslaget til det optiske drev.
- Skub det optiske drev på plads, og sørg for, at skruehullerne på det optiske drevs beslag flugter med skruehullerne på kabinettet.
- Monter skruerne, som holder det optiske drev fast på kabinettet.
- Sæt strøm- og datakablet i stikket på det optiske drev.

- Sæt bagdækslet på igen. Se ["Sådan genmonteres bagdækslet" på side 22.](#page-21-0)
- Genmonter holderen. Se ["Sådan genmonteres holderen" på side 19.](#page-18-0)
- Følg procedurerne i ["Efter du har udført arbejde på computerens indvendige](#page-10-0)  [dele" på side 11](#page-10-0).

# $\mathbf{1}$

# VESA-monteringsbeslag

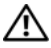

 $\bigwedge$  ADVARSEL: Før du arbejder med computerens indvendige dele, skal du læse de sikkerhedsinstruktioner, der fulgte med computeren, og følge trinene i ["Før du starter"](#page-8-0)  [på side](#page-8-0) 9. Du kan finde yderligere oplysninger om bedste fremgangsmåder for sikkerhed på webstedet Regulatory Compliance på www.dell.com/regulatory\_compliance.

**BEMÆRK:** Målene for computerens VESA-monteringsbeslag er 100 x 100 mm.

# <span id="page-40-0"></span>Sådan fjernes VESA-monteringsbeslaget

#### Forudsætninger

- 1 Fjern holderen. Se ["Sådan fjernes holderen" på side 17.](#page-16-0)
- 2 Fjern bagdækslet. Se ["Sådan fjernes bagdækslet" på side 21.](#page-20-0)

#### Procedure

- 1 Fjern skruerne, der fastgør VESA-monteringsbeslaget til kabinettet.
- 2 Løft VESA-monteringsbeslaget af kabinettet.

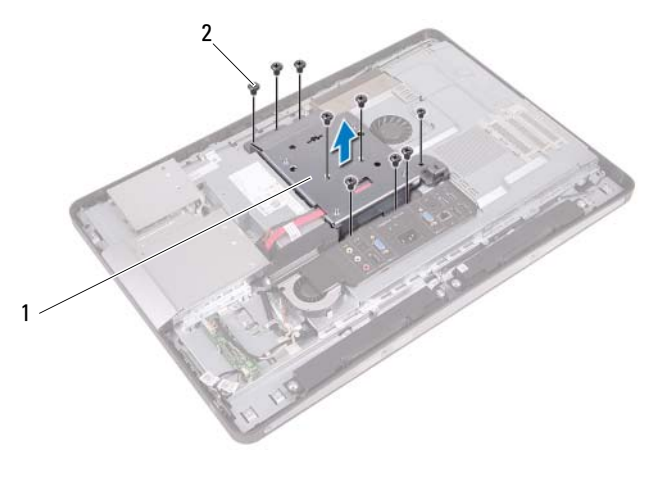

1 VESA-monteringsbeslag 2 skruer (9)

# <span id="page-41-0"></span>Sådan genmonteres VESA-monteringsbeslaget

#### Procedure

- 1 Flugt skruehullerne på VESA-monteringsbeslaget med skruehullerne på kabinettet.
- 2 Genmonter skruerne, der fastgør VESA-monteringsbeslaget til kabinettet.

- 1 Sæt bagdækslet på igen. Se ["Sådan genmonteres bagdækslet" på side 22.](#page-21-0)
- 2 Genmonter holderen. Se ["Sådan genmonteres holderen" på side 19.](#page-18-0)
- 3 Følg procedurerne i ["Efter du har udført arbejde på computerens indvendige](#page-10-0)  [dele" på side 11](#page-10-0).

# Harddisk

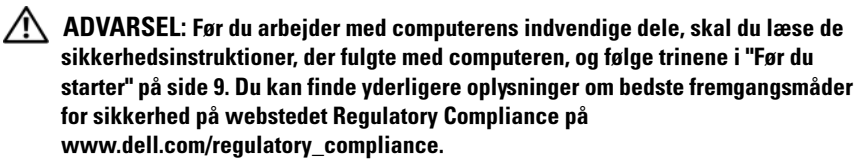

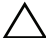

 $\bigwedge$  FORSIGTIG: Fjern ikke, for at undgå datatab, harddisken mens computeren er tændt eller i slumretilstand.

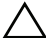

FORSIGTIG: Harddiske er meget skrøbelige. Vær forsigtig, når du håndterer harddisken.

# Sådan fjernes harddisken

- 1 Fjern holderen. Se ["Sådan fjernes holderen" på side 17.](#page-16-0)
- 2 Fjern bagdækslet. Se ["Sådan fjernes bagdækslet" på side 21.](#page-20-0)
- 3 Fjern VESA-monteringsbeslaget. Se ["Sådan fjernes VESA-monteringsbeslaget" på side 41](#page-40-0).

- Tag det optiske drevs strøm- og datakabel ud af føringsskinnerne på harddiskkabinettet.
- Fjern strøm- og datakablerne fra stikket på harddisken.
- Fjern strømforsyningskablet fra føringsskinnerne på harddiskkabinettet.
- Fjern den skrue, der holder harddiskkabinettet fast til kabinettet
- Skub harddiskkabinettet op mod toppen af din computer, og fjern harddiskkabinettet fra kabinettet.

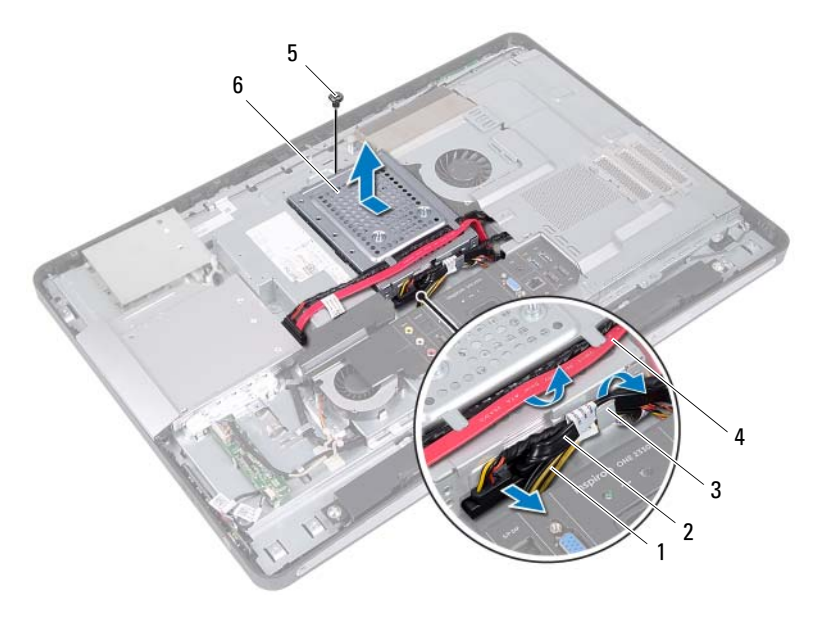

- 
- 
- 
- 1 strømforsyningskabel 2 strøm- og datakabel (harddisk)
- 3 kabelkanal 4 strøm- og datakabel (optisk drev)
- 5 skrue 6 harddiskkabinet
- Fjern de skruer, der fastgør harddiskkabinettet til harddisken.
- Skub harddisken ud af harddiskkabinettet.

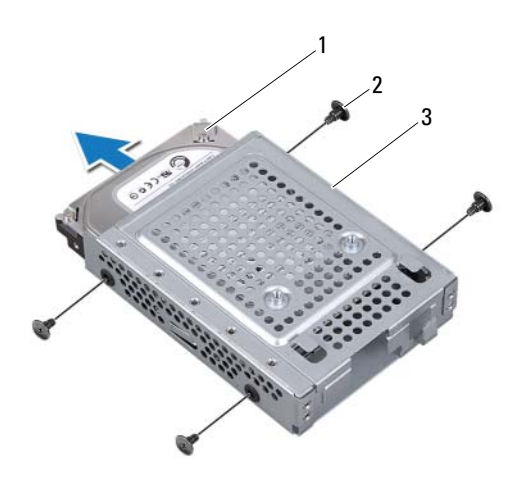

1 harddisk 2 skruer (4)

3 harddiskkabinet

# Sådan genmonteres harddisken

#### Procedure

- 1 Skub harddisken ind i harddiskbeslaget.
- 2 Flugt skruehullerne på harddisken med skruehullerne på harddisken.
- 3 Genmonter de skruer, der fastgør harddiskbeslaget til harddisken.
- 4 Sæt harddiskkabinettet på kabinettet, og skub det mod bunden af computeren. Sørg for, at tapperne i bunden af harddiskkabinettet glider ind i åbningerne på kabinettet.
- 5 Før strømforsyningskablet gennem føringsskinnerne på harddiskkabinettet.
- 6 Før det optiske drevs strøm- og datakabel gennem føringsskinnerne på harddiskkabinettet.
- 7 Før harddiskens strøm- og datakabel gennem føringsskinnerne på harddiskkabinettet.
- 8 Sæt strøm- og datakablerne i stikket på harddisken.

- 1 Genmonter VESA-monteringsbeslaget. Se ["Sådan genmonteres VESA-monteringsbeslaget" på side 42](#page-41-0).
- 2 Sæt bagdækslet på igen. Se ["Sådan genmonteres bagdækslet" på side 22.](#page-21-0)
- 3 Genmonter holderen. Se ["Sådan genmonteres holderen" på side 19.](#page-18-0)
- 4 Følg procedurerne i ["Efter du har udført arbejde på computerens indvendige](#page-10-0)  [dele" på side 11](#page-10-0).

# Systemkortets frontplade

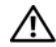

ADVARSEL: Før du arbejder med computerens indvendige dele, skal du læse de sikkerhedsinstruktioner, der fulgte med computeren, og følge trinene i ["Før du](#page-8-0)  [starter" på side](#page-8-0) 9. Du kan finde yderligere oplysninger om bedste fremgangsmåder for sikkerhed på webstedet Regulatory Compliance på www.dell.com/regulatory\_compliance.

# <span id="page-46-0"></span>Fjernelse af systemkortets frontplade

- 1 Fjern holderen. Se ["Sådan fjernes holderen" på side 17.](#page-16-0)
- 2 Fjern bagdækslet. Se ["Sådan fjernes bagdækslet" på side 21.](#page-20-0)
- 3 Fjern VESA-monteringsbeslaget. Se ["Sådan fjernes VESA-monteringsbeslaget" på side 41](#page-40-0).

- 1 Fjern de skruer, som fastgør systemkortets frontplade til kabinettet.
- 2 Drej systemkortets frontplade til siden på computeren, og få den derefter til at slippe kabinettet.

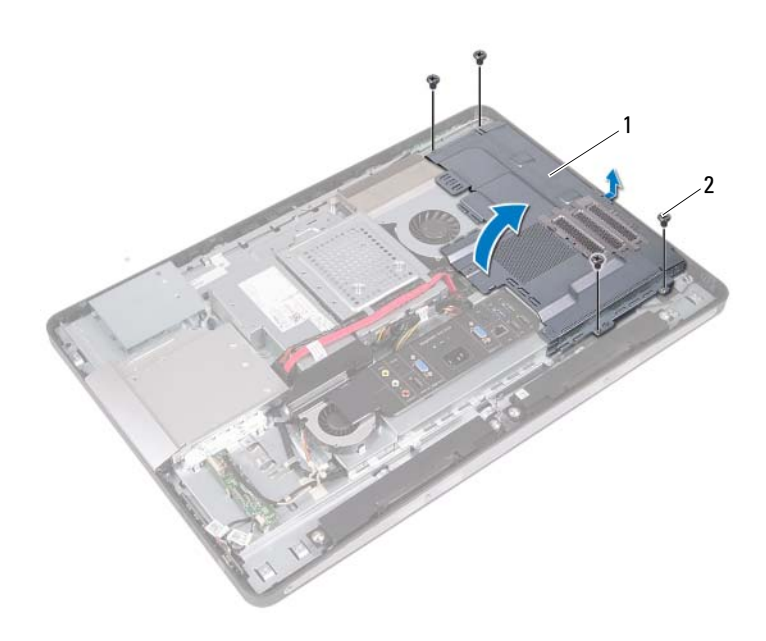

1 systemkortets frontplade 2 skruer (4)

# <span id="page-48-0"></span>Genmontering af systemkortets frontplade

#### Procedure

- 1 Ret skruehullerne på systemkortets frontplade ind efter skruehullerne på kabinettet.
- 2 Genmonter de skruer, som fastgør systemkortets frontplade til kabinettet.

- 1 Genmonter VESA-monteringsbeslaget. Se ["Sådan genmonteres VESA-monteringsbeslaget" på side 42](#page-41-0).
- 2 Sæt bagdækslet på igen. Se ["Sådan genmonteres bagdækslet" på side 22](#page-21-0).
- 3 Genmonter holderen. Se ["Sådan genmonteres holderen" på side 19.](#page-18-0)
- 4 Følg procedurerne i ["Efter du har udført arbejde på computerens indvendige](#page-10-0)  [dele" på side 11](#page-10-0).

# Trådløst minikort

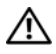

 $\bigwedge$  ADVARSEL: Før du arbejder med computerens indvendige dele, skal du læse de sikkerhedsinstruktioner, der fulgte med computeren, og følge trinene i ["Før du](#page-8-0)  [starter" på side](#page-8-0) 9. Du kan finde yderligere oplysninger om bedste fremgangsmåder for sikkerhed på webstedet Regulatory Compliance på www.dell.com/regulatory\_compliance.

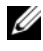

**BEMÆRK:** Dell garanterer ikke kompatibilitet og yder ikke support til Mini-Card fra andre leverandører end Dell.

Hvis du har bestilt et trådløst minikort sammen med computeren, er kortet allerede installeret.

Computeren har et halvt minikort-stik, der understøtter trådløst lokalnetværk (Wireless local area network – WLAN) + Bluetooth-kombikort.

# Sådan fjernes det trådløse minikort

- 1 Fjern holderen. Se ["Sådan fjernes holderen" på side 17.](#page-16-0)
- 2 Fjern bagdækslet. Se ["Sådan fjernes bagdækslet" på side 21.](#page-20-0)
- 3 Fjern VESA-monteringsbeslaget. Se ["Sådan fjernes VESA-monteringsbeslaget" på side 41](#page-40-0).
- 4 Fjern systemkortets frontplade. Se ["Fjernelse af systemkortets frontplade" på side 47.](#page-46-0)

- Tag antennekablerne ud af stikkene på minikortet
- Fjern de skruer, der fastgør minikortet til bundkortstikket.

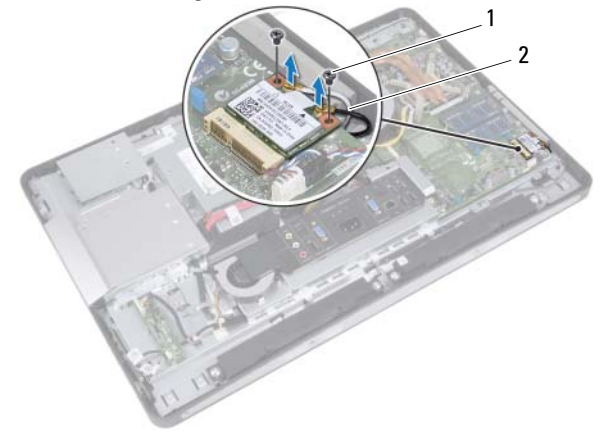

- 1 skruer (2) 2 antennekabler (2)
- Træk Mini-card ud af bundkortets stik.

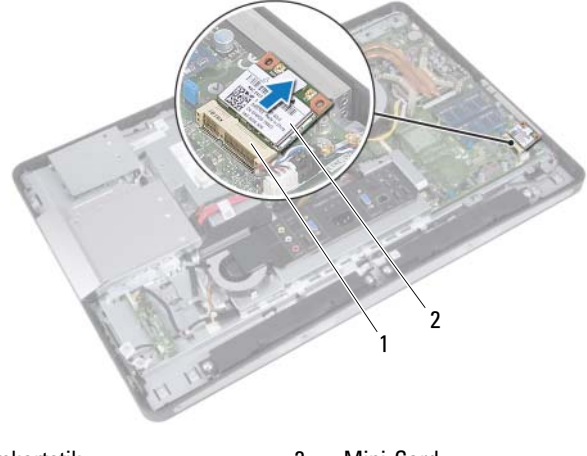

1 systemkortstik 2 Mini-Card

# Sådan genmonteres det trådløse minikort

#### Procedure

1 Flugt indhakket på Mini-Card med tappen på bundkortets stik.

FORSIGTIG: Skub minikortet på plads med et fast og jævnt tryk. Hvis du bruger for stor kraft, risikerer du at beskadige stikket.

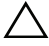

FORSIGTIG: Stikkene er affasede, så de ikke kan indsættes forkert. Hvis du mærker modstand, skal du kontrollere stikkene på minikortet og bundkortet, og flugt igen minikortet.

 $\bigwedge\;$  FORSIGTIG: Anbring aldrig kabler under minikortet, da dette medfører risiko for skader på minikortet.

- 2 Sæt minikortets stik i bundkortets stik i en vinkel på 45 grader.
- 3 Tryk den anden ende af minikortet ned i stikket på bundkortet, og monter den skrue, der fastgør minikortet til stikket på bundkortet.
- 4 Slut antennekablerne til minikortets stik.

Følgende tabel viser antennekablets farveskema for minikort, der understøttes af din computer.

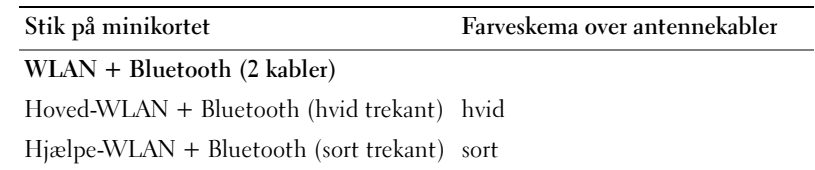

- 1 Genmonter systemkortets frontplade. Se ["Genmontering af systemkortets frontplade" på side 49](#page-48-0).
- 2 Genmonter VESA-monteringsbeslaget. Se ["Sådan genmonteres VESA-monteringsbeslaget" på side 42](#page-41-0).
- 3 Sæt bagdækslet på igen. Se ["Sådan genmonteres bagdækslet" på side 22.](#page-21-0)
- 4 Genmonter holderen. Se ["Sådan genmonteres holderen" på side 19.](#page-18-0)
- 5 Følg procedurerne i ["Efter du har udført arbejde på computerens indvendige](#page-10-0)  [dele" på side 11](#page-10-0).

# Højttalere

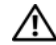

 $\bigwedge$  ADVARSEL: Før du arbejder med computerens indvendige dele, skal du læse de sikkerhedsinstruktioner, der fulgte med computeren, og følge trinene i ["Før du](#page-8-0)  [starter" på side](#page-8-0) 9. Du kan finde yderligere oplysninger om bedste fremgangsmåder for sikkerhed på webstedet Regulatory Compliance på www.dell.com/regulatory\_compliance.

# Sådan fjernes højttalerne

- 1 Fjern holderen. Se ["Sådan fjernes holderen" på side 17.](#page-16-0)
- 2 Fjern bagdækslet. Se ["Sådan fjernes bagdækslet" på side 21.](#page-20-0)
- 3 Fjern VESA-monteringsbeslaget. Se ["Sådan fjernes VESA-monteringsbeslaget" på side 41](#page-40-0).
- 4 Fjern systemkortets frontplade. Se ["Fjernelse af systemkortets frontplade" på side 47.](#page-46-0)

- Fjern højre og venstre højttalerkabel fra stikkene på systemkortet.
- Fjern højttalerkablerne fra føringsskinnerne på kabinettet.
- Fjern skruerne, der fastgør højttalerne til kabinettet.
- Løft højttalerne ud af kabinettet.

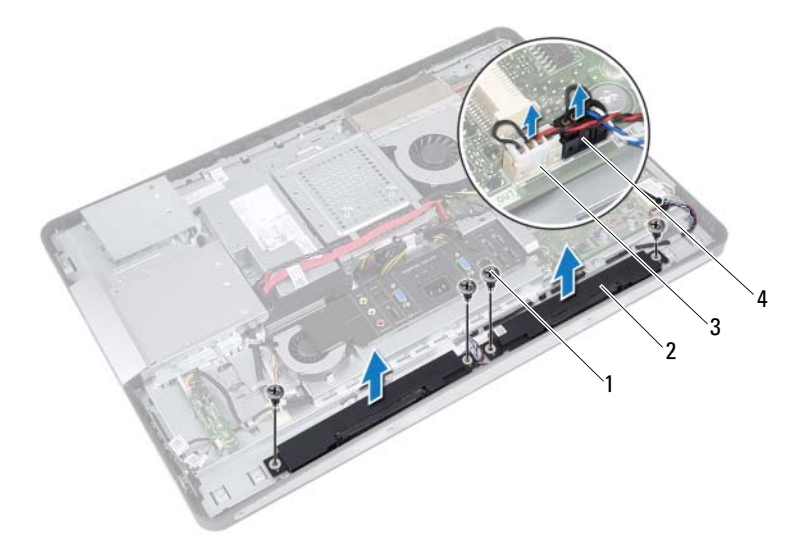

- 
- 
- 1 skruer (4) 2 højttalere (2)
- 3 stik til højre højttalerkabel 4 stik til venstre højttalerkabel

# Sådan genmonteres højttalerne

#### Procedure

- 1 Ret skruehullerne på højttalerne ind efter skruehullerne på kabinettet.
- 2 Genmonter skruerne, der fastgør højttalerne til kabinettet.
- 3 Før højttalerkablerne gennem føringsskinnerne på bunddækslet.
- 4 Slut højre og venstre højttalerkabel til stikkene på systemkortet.

- 1 Genmonter systemkortets frontplade. Se ["Genmontering af systemkortets frontplade" på side 49](#page-48-0).
- 2 Genmonter VESA-monteringsbeslaget. Se ["Sådan genmonteres VESA-monteringsbeslaget" på side 42](#page-41-0).
- 3 Sæt bagdækslet på igen. Se ["Sådan genmonteres bagdækslet" på side 22](#page-21-0).
- 4 Genmonter holderen. Se ["Sådan genmonteres holderen" på side 19.](#page-18-0)
- 5 Følg procedurerne i ["Efter du har udført arbejde på computerens indvendige](#page-10-0)  [dele" på side 11](#page-10-0).

# Processorens kølelegeme

 $\bigwedge$  ADVARSEL: Før du arbejder med computerens indvendige dele, skal du læse de sikkerhedsinstruktioner, der fulgte med computeren, og følge trinene i ["Før du](#page-8-0)  [starter" på side](#page-8-0) 9. Du kan finde yderligere oplysninger om bedste fremgangsmåder for sikkerhed på webstedet Regulatory Compliance på www.dell.com/regulatory\_compliance.

# <span id="page-58-0"></span>Sådan fjernes processorens kølelegeme

- 1 Fjern holderen. Se ["Sådan fjernes holderen" på side 17.](#page-16-0)
- 2 Fjern bagdækslet. Se ["Sådan fjernes bagdækslet" på side 21.](#page-20-0)
- 3 Fjern VESA-monteringsbeslaget. Se ["Sådan fjernes VESA-monteringsbeslaget" på side 41](#page-40-0).
- 4 Fjern systemkortets frontplade. Se ["Fjernelse af systemkortets frontplade" på side 47.](#page-46-0)

- Fjern den skrue, som holder processorens kølelegeme fast på kabinettet.
- Løsn de formonterede skruer, som fastgør processorens kølelegeme til systemkortet, i rækkefølge (angivet på processorens kølelegeme).
- Fjern den del af alufolien, som er placeret over processorens kølelegemeblæser.
- Løft processorens kølelegeme op fra bundkortet.

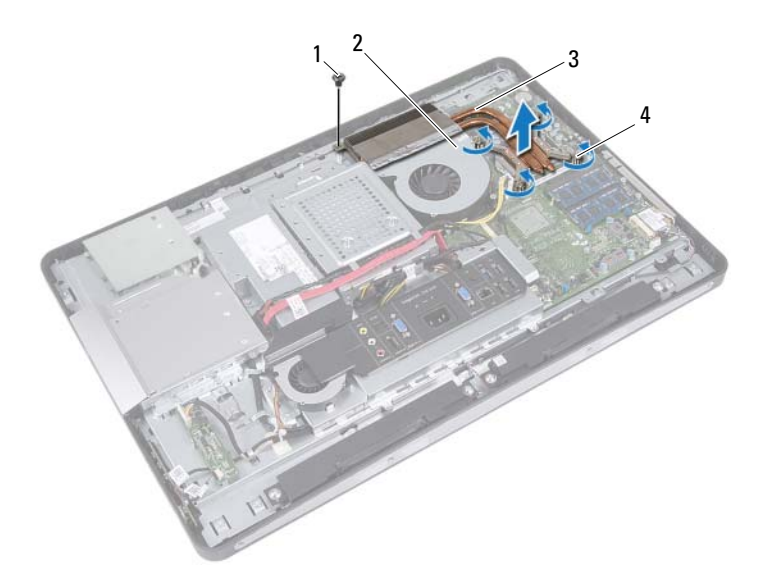

- 
- 1 skrue 2 alufoliebånd
- 3 processorens kølelegeme 4 monteringsskruer (4)
	-

# <span id="page-60-0"></span>Sådan genmonteres processorens kølelegeme

#### **Procedure**

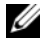

**BEMÆRK:** Det oprindelige termiske smøremiddel kan genbruges, hvis det oprindelige systemkort og kølelegeme geninstalleres sammen. Hvis enten systemkortet eller kølelegemet udskiftes, skal du bruge den termiske plade, der følger med sættet, for at sikre, at der opnås varmeledning.

- 1 Tør det termiske smøremiddel fra bunden af processorens kølelegeme, og påfør det igen.
- 2 Flugt skruehullerne på kølelegemet med hullerne på bundkortet.
- 3 Stram de formonterede skruer, som fastgør processorens kølelegeme til systemkortet, i rækkefølge (angivet på processorens kølelegeme).
- 4 Isæt den skrue, som holder processorens kølelegeme fast på kabinettet.
- 5 Sæt alufolien på processorens kølelegeme over processorens kølelegemeblæser.

- 1 Genmonter systemkortets frontplade. Se ["Genmontering af systemkortets frontplade" på side 49](#page-48-0).
- **2** Genmonter VESA-monteringsbeslaget. Se ["Sådan genmonteres VESA-monteringsbeslaget" på side 42](#page-41-0).
- 3 Sæt bagdækslet på igen. Se ["Sådan genmonteres bagdækslet" på side 22](#page-21-0).
- 4 Genmonter holderen. Se ["Sådan genmonteres holderen" på side 19.](#page-18-0)
- 5 Følg procedurerne i ["Efter du har udført arbejde på computerens indvendige](#page-10-0)  [dele" på side 11](#page-10-0).

# Blæser til processorens kølelegeme

 $\bigwedge$  ADVARSEL: Før du arbejder med computerens indvendige dele, skal du læse de sikkerhedsinstruktioner, der fulgte med computeren, og følge trinene i ["Før du](#page-8-0)  [starter" på side](#page-8-0) 9. Du kan finde yderligere oplysninger om bedste fremgangsmåder for sikkerhed på webstedet Regulatory Compliance på www.dell.com/regulatory\_compliance.

# Sådan fjernes blæseren til processorens kølelegeme

- 1 Fjern holderen. Se ["Sådan fjernes holderen" på side 17.](#page-16-0)
- 2 Fjern bagdækslet. Se ["Sådan fjernes bagdækslet" på side 21.](#page-20-0)
- 3 Fjern VESA-monteringsbeslaget. Se ["Sådan fjernes VESA-monteringsbeslaget" på side 41](#page-40-0).
- 4 Fjern systemkortets frontplade. Se ["Fjernelse af systemkortets frontplade" på side 47.](#page-46-0)

- 1 Fjern kablet til blæseren til processorens kølelegeme fra stikket på systemkortet.
- 2 Fjern de tre skruer, som holder blæseren til processorens kølelegeme fast til kabinettet.
- 3 Fjern den del af alufolien, som er placeret over processorens kølelegeme.
- 4 Løft processorens kølelegeme af kabinettet

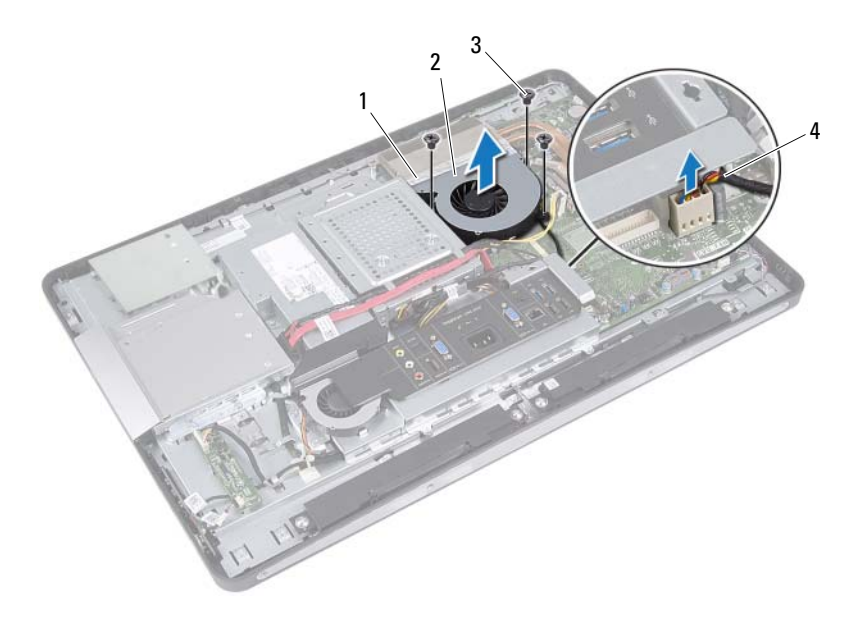

- 
- 1 alufoliebånd 2 blæser til processorens kølelegeme
- 
- 3 skruer (3) 4 blæserkabel til processorens kølelegeme

# Sådan genmonteres blæseren til processorens kølelegeme

#### Procedure

- 1 Ret skruehullerne på blæseren til processorens kølelegeme ind efter skruehullerne på kabinettet.
- 2 Genmonter de tre skruer, som holder blæseren til processorens kølelegeme fast til kabinettet.
- 3 Slut kablet til blæseren til processorens kølelegeme til stikket på systemkortet.
- 4 Sæt alufolien på blæseren til processorens kølelegeme over processorens kølelegeme.

- 1 Genmonter systemkortets frontplade. Se ["Genmontering af systemkortets frontplade" på side 49](#page-48-0).
- **2** Genmonter VESA-monteringsbeslaget. Se ["Sådan genmonteres VESA-monteringsbeslaget" på side 42](#page-41-0).
- 3 Sæt bagdækslet på igen. Se ["Sådan genmonteres bagdækslet" på side 22](#page-21-0).
- 4 Genmonter holderen. Se ["Sådan genmonteres holderen" på side 19.](#page-18-0)
- 5 Følg procedurerne i ["Efter du har udført arbejde på computerens indvendige](#page-10-0)  [dele" på side 11](#page-10-0).

# Processor

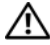

 $\bigwedge$  ADVARSEL: Før du arbejder med computerens indvendige dele, skal du læse de sikkerhedsinstruktioner, der fulgte med computeren, og følge trinene i ["Før du](#page-8-0)  [starter" på side](#page-8-0) 9. Du kan finde yderligere oplysninger om bedste fremgangsmåder for sikkerhed på webstedet Regulatory Compliance på www.dell.com/regulatory\_compliance.

# Sådan fjernes processoren

- 1 Fjern holderen. Se ["Sådan fjernes holderen" på side 17.](#page-16-0)
- 2 Fjern bagdækslet. Se ["Sådan fjernes bagdækslet" på side 21.](#page-20-0)
- 3 Fjern VESA-monteringsbeslaget. Se ["Sådan fjernes VESA-monteringsbeslaget" på side 41](#page-40-0).
- 4 Fjern systemkortets frontplade. Se ["Fjernelse af systemkortets frontplade" på side 47.](#page-46-0)
- 5 Fjern processorens kølelegeme. Se ["Sådan fjernes processorens kølelegeme" på side 59.](#page-58-0)

- 1 Tryk udløsergrebet ned på processordækslet, og skub det ud for at løsne det fra tappen, som holder det fast.
- 2 Åbn udløsergrebet helt for at åbne processordækslet. Lad frigørelsesgrebet være i frigørelsesposition, så der kan placeres en ny processor i soklen.
- 3 Løft forsigtigt processoren for at tage den ud af soklen.

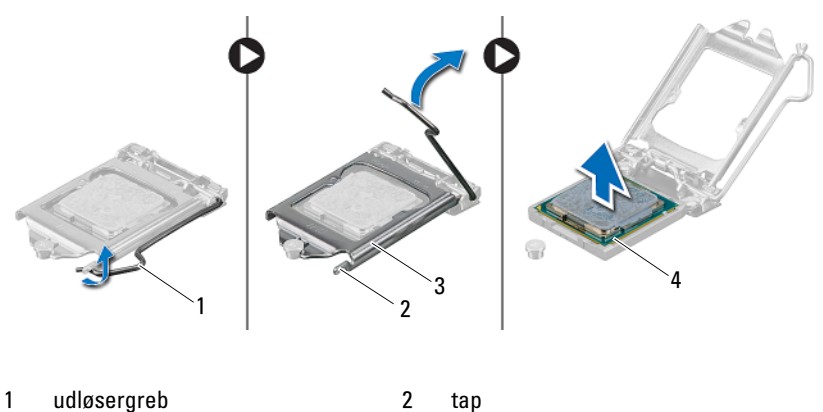

- 3 processordæksel 4 processor
- 

# Sådan genmonteres processoren

#### Procedure

1 Pak den nye processor ud, og vær forsigtig med ikke at røre dens underside.

FORSIGTIG: Opret jordforbindelse ved at røre ved en umalet metaloverflade.

FORSIGTIG: Du skal anbringe processoren korrekt i soklen for at undgå permanent beskadigelse af processoren.

- 2 Hvis frigørelsesgrebet på soklen ikke er i helt åben position, skal du ændre positionen.
- 3 Anbring de to justeringshak på processoren med de to justeringsindsnit på stikket.
- 4 Juster hjørnerne på ben 1 på processoren og soklen, og placer derefter processoren på processorsoklen. Anbring forsigtigt processoren i soklen, og kontroller, at den er anbragt korrekt.

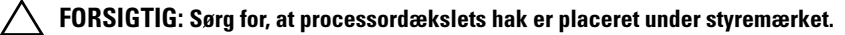

- 5 Luk processordækslet, når processoren er anbragt korrekt i soklen.
- 6 Drej udløsningsgrebet ned og anbring det under indsnittet på processordækslet.

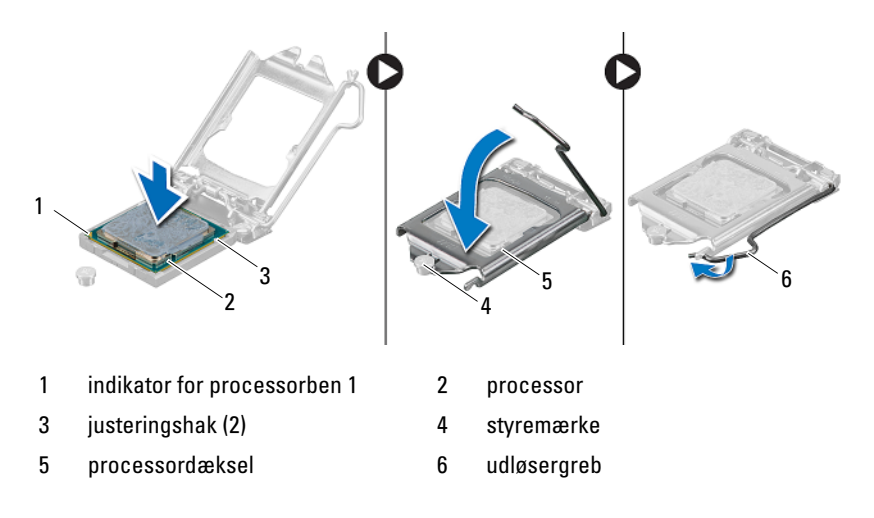

- 7 Tør det termiske smøremiddel fra bunden af kølelegemet.
- 8 Påfør det nye termiske smøremiddel oven på processoren efter behov.
- $\diagup\diagdown\,$ FORSIGTIG: Sørg for at påsmøre nyt termisk smøremiddel. Det nye termisk smøremiddel er vigtigt for at sikre den rette termiske stabilitet, som er et krav for optimal processordrift.

- 1 Genmonter processorens kølelegeme. Se ["Sådan genmonteres processorens kølelegeme" på side 61.](#page-60-0)
- 2 Genmonter systemkortets frontplade. Se ["Genmontering af systemkortets frontplade" på side 49](#page-48-0).
- 3 Genmonter VESA-monteringsbeslaget. Se ["Sådan genmonteres VESA-monteringsbeslaget" på side 42](#page-41-0).
- 4 Sæt bagdækslet på igen. Se ["Sådan genmonteres bagdækslet" på side 22.](#page-21-0)
- 5 Genmonter holderen. Se ["Sådan genmonteres holderen" på side 19.](#page-18-0)
- 6 Følg procedurerne i ["Efter du har udført arbejde på computerens indvendige](#page-10-0)  [dele" på side 11](#page-10-0).

# Beslag til strømforsyningsblæser

ADVARSEL: Før du arbejder med computerens indvendige dele, skal du læse de sikkerhedsinstruktioner, der fulgte med computeren, og følge trinene i ["Før du](#page-8-0)  [starter" på side](#page-8-0) 9. Du kan finde yderligere oplysninger om bedste fremgangsmåder for sikkerhed på webstedet Regulatory Compliance på www.dell.com/regulatory\_compliance.

# Sådan fjernes beslaget til strømforsyningsblæseren

- 1 Fjern holderen. Se ["Sådan fjernes holderen" på side 17.](#page-16-0)
- 2 Fjern bagdækslet. Se ["Sådan fjernes bagdækslet" på side 21.](#page-20-0)

- 1 Fjern skruen, der fastgør beslaget til strømforsyningsblæseren til kabinettet.
- 2 Løft beslaget til strømforsyningens blæser af kabinettet.

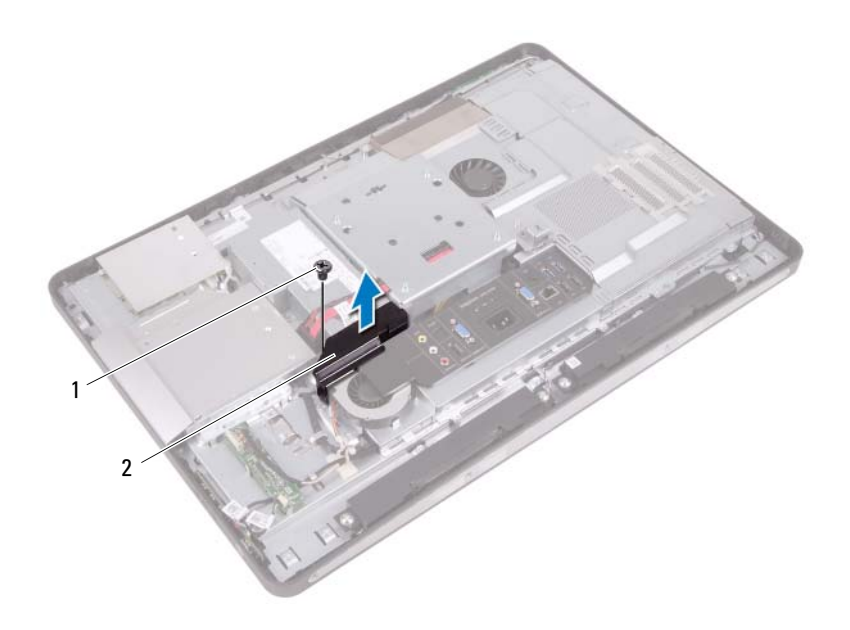

1 skrue 2 beslag til strømforsyningsblæser
### <span id="page-72-0"></span>Sådan genmonteres beslaget til strømforsyningsblæseren

#### Procedure

- 1 Anbring skruehullet på beslaget til strømforsyningsblæseren, så det flugter med skruehullet på kabinettet.
- 2 Genmonter skruen, der fastgør beslaget til strømforsyningsblæseren til kabinettet.

- 1 Sæt bagdækslet på igen. Se ["Sådan genmonteres bagdækslet" på side 22](#page-21-0).
- 2 Genmonter holderen. Se ["Sådan genmonteres holderen" på side 19.](#page-18-0)
- 3 Følg procedurerne i ["Efter du har udført arbejde på computerens indvendige](#page-10-0)  [dele" på side 11](#page-10-0).

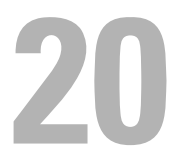

# I/O-dæksel

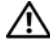

ADVARSEL: Før du arbejder med computerens indvendige dele, skal du læse de sikkerhedsinstruktioner, der fulgte med computeren, og følge trinene i ["Før du](#page-8-0)  [starter" på side](#page-8-0) 9. Du kan finde yderligere oplysninger om bedste fremgangsmåder for sikkerhed på webstedet Regulatory Compliance på www.dell.com/regulatory\_compliance.

## <span id="page-74-0"></span>Sådan fjernes I/O-dækslet

- 1 Fjern holderen. Se ["Sådan fjernes holderen" på side 17.](#page-16-0)
- 2 Fjern bagdækslet. Se ["Sådan fjernes bagdækslet" på side 21.](#page-20-0)

Løft forsigtigt I/O-dækslet for at slippe det fra tapperne, der fastgør det til kabinettet.

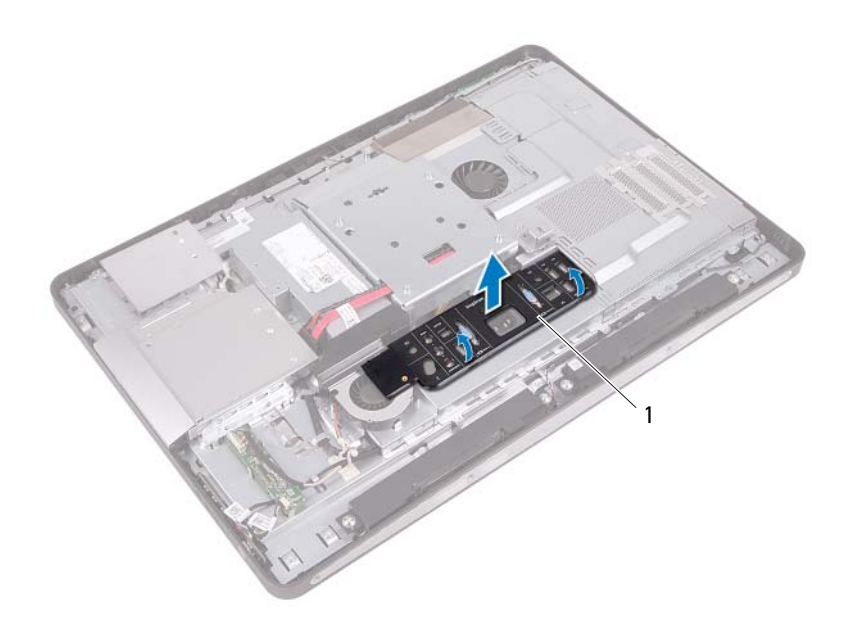

1 I/O-dæksel

## <span id="page-76-0"></span>Sådan genmonteres I/O-dækslet

#### Procedure

Placer I/O-dækslet over I/O-kortets frontplade, og klik det på plads.

- 1 Sæt bagdækslet på igen. Se ["Sådan genmonteres bagdækslet" på side 22](#page-21-0).
- 2 Genmonter holderen. Se ["Sådan genmonteres holderen" på side 19.](#page-18-0)
- 3 Følg procedurerne i ["Efter du har udført arbejde på computerens indvendige](#page-10-0)  [dele" på side 11](#page-10-0).

# 21

# I/O-kortets frontplade

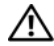

 $\bigwedge$  ADVARSEL: Før du arbejder med computerens indvendige dele, skal du læse de sikkerhedsinstruktioner, der fulgte med computeren, og følge trinene i ["Før du](#page-8-0)  [starter" på side](#page-8-0) 9. Du kan finde yderligere oplysninger om bedste fremgangsmåder for sikkerhed på webstedet Regulatory Compliance på www.dell.com/regulatory\_compliance.

## <span id="page-78-0"></span>Sådan fjernes I/O-kortets frontplade

- 1 Fjern holderen. Se ["Sådan fjernes holderen" på side 17.](#page-16-0)
- 2 Fjern bagdækslet. Se ["Sådan fjernes bagdækslet" på side 21.](#page-20-0)
- 3 Fjern VESA-monteringsbeslaget. Se ["Sådan fjernes VESA-monteringsbeslaget" på side 41](#page-40-0).
- 4 Fjern systemkortets frontplade. Se ["Fjernelse af systemkortets frontplade" på side 47.](#page-46-0)
- 5 Fjern beslaget til strømforsyningens blæser. Se ["Sådan fjernes beslaget til strømforsyningsblæseren" på side 71](#page-70-0).
- 6 Fjern I/O-dækslet. Se ["Sådan fjernes I/O-dækslet" på side 75.](#page-74-0)

- 1 Fjern de skruer, som fastgør strømforsyningsporten til I/O-kortets frontplade.
- 2 Fjern den skrue, som fastgør strømforsyningens kontrolkort til I/O-kortets frontplade.
- 3 Fjern de skruer, som holder I/O-kortets frontplade fast på kabinettet.
- 4 Vend I/O-kortets frontplade, og placer den på harddiskkabinettet.

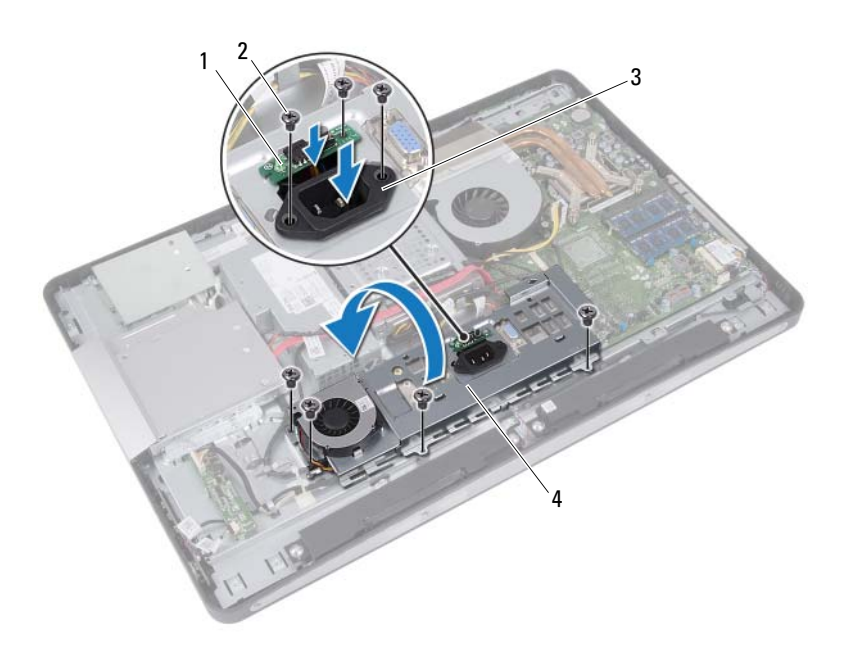

- 1 kontrolkort til strømforsyning 2 skruer (7)
- 

- 
- 3 strømport 4 I/O-kortets frontplade
- Skub strømporten og strømforsyningens kontrolkort gennem åbningen på I/O-kortets frontplade.
- Fjern kablet til strømforsyningsblæseren fra stikkene på systemkortet.
- Løft I/O-kortets frontplade fra stikket på tv-tunerkortet.

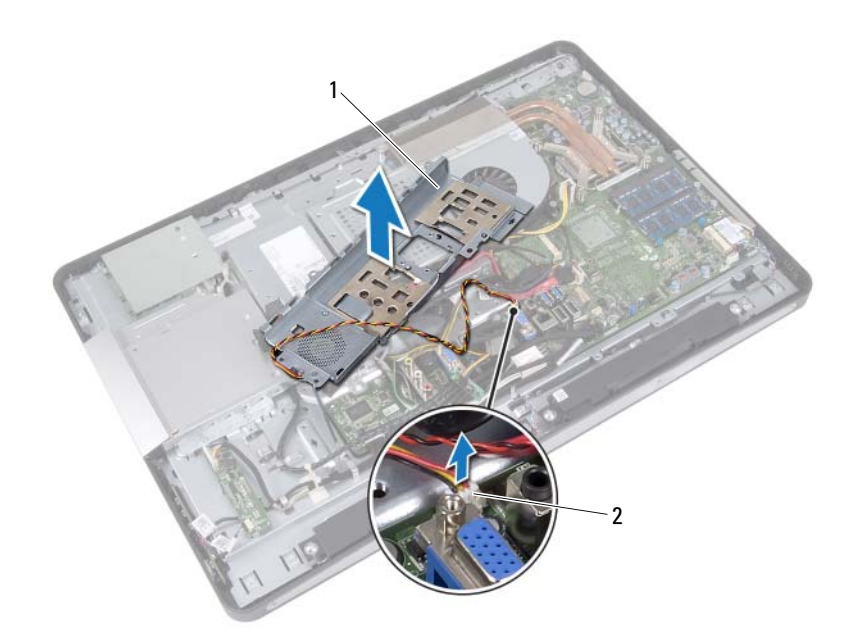

1 I/O-kortets frontplade 2 strømforsyningens blæserkabel

## <span id="page-81-0"></span>Sådan genmonteres I/O-kortets frontplade

#### Procedure

- 1 Slut kablet til strømforsyningsblæseren til stikkene på systemkortet.
- 2 Skub strømporten og strømforsyningens kontrolkort gennem åbningen på I/O-kortets frontplade.
- 3 Ret skruehullerne på I/O-kortets frontplade ind efter skruehullerne på kabinettet.
- 4 Genmonter de skruer, som holder I/O-kortets frontplade fast på kabinettet.
- 5 Genmonter den skrue, som fastgør strømforsyningens kontrolkort til I/Okortets frontplade.
- 6 Genmonter de skruer, som fastgør strømforsyningsporten til I/O-kortets frontplade.

- 1 Genmonter I/O-beslaget. Se ["Sådan genmonteres I/O-dækslet" på side 77](#page-76-0).
- 2 Genmonter beslaget til strømforsyningens blæser. Se ["Sådan genmonteres beslaget til strømforsyningsblæseren" på side 73](#page-72-0).
- 3 Genmonter systemkortets frontplade. Se ["Genmontering af systemkortets frontplade" på side 49](#page-48-0).
- 4 Genmonter VESA-monteringsbeslaget. Se ["Sådan genmonteres VESA-monteringsbeslaget" på side 42](#page-41-0).
- 5 Sæt bagdækslet på igen. Se ["Sådan genmonteres bagdækslet" på side 22.](#page-21-0)
- 6 Genmonter holderen. Se ["Sådan genmonteres holderen" på side 19.](#page-18-0)
- 7 Følg procedurerne i ["Efter du har udført arbejde på computerens](#page-10-0)  [indvendige dele" på side 11](#page-10-0).

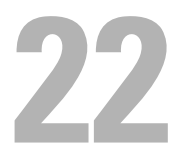

# Strømforsyningsenhed

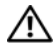

 $\bigwedge$  ADVARSEL: Før du arbejder med computerens indvendige dele, skal du læse de sikkerhedsinstruktioner, der fulgte med computeren, og følge trinene i ["Før du](#page-8-0)  [starter" på side](#page-8-0) 9. Du kan finde yderligere oplysninger om bedste fremgangsmåder for sikkerhed på webstedet Regulatory Compliance på www.dell.com/regulatory\_compliance.

## <span id="page-82-0"></span>Sådan fjernes strømforsyningsenhed

- 1 Fjern holderen. Se ["Sådan fjernes holderen" på side 17.](#page-16-0)
- 2 Fjern bagdækslet. Se ["Sådan fjernes bagdækslet" på side 21.](#page-20-0)
- 3 Fjern VESA-monteringsbeslaget. Se ["Sådan fjernes VESA-monteringsbeslaget" på side 41](#page-40-0).
- 4 Fjern systemkortets frontplade. Se ["Fjernelse af systemkortets frontplade" på side 47.](#page-46-0)
- 5 Fjern beslaget til strømforsyningens blæser. Se ["Sådan fjernes beslaget til strømforsyningsblæseren" på side 71](#page-70-0).
- 6 Fjern I/O-dækslet. Se ["Sådan fjernes I/O-dækslet" på side 75.](#page-74-0)
- 7 Fjern I/O-kortets frontplade. Se ["Sådan fjernes I/O-kortets frontplade" på side 79](#page-78-0).

- 1 Fjern det primære strømkabel og processorens strømkabel fra stikkene på systemkortet.
- 2 Fjern det primære strømkabel og processorstrømkablet fra føringsskinnerne på kabinettet.
- 3 Fjern kablet til strømforsyningsporten fra føringsskinnerne på kabinettet.
- 4 Fjern skruerne, der fastgør strømforsyningen til kabinettet.
- 5 Løft strømforsyningsenheden af kabinettet.

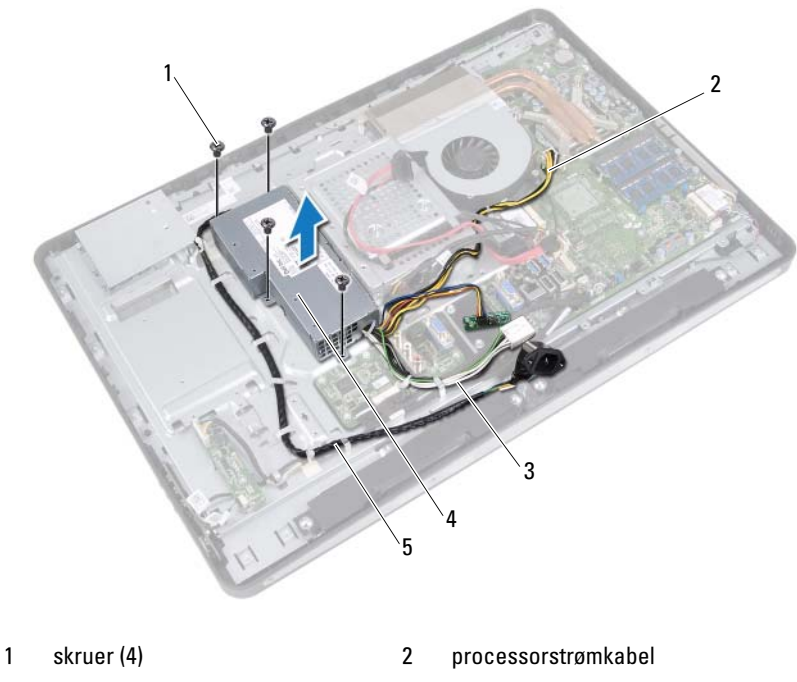

- 
- 3 primært strømkabel 4 Strømforsyningsenhed
- 5 strømportkabel

## Sådan genmonteres strømforsyningsenheden

#### **Procedure**

- 1 Flugt strømforsyningens skruehuller med kabinettets skruehuller.
- 2 Genmonter skruerne, der fastgør strømforsyningen til kabinettet.
- 3 Før kablet til strømforsyningsporten gennem føringsskinnerne på kabinettet.
- 4 Før det primære strømkabel og processorstrømkablet gennem føringsskinnerne på kabinettet.
- 5 Slut det primære strømkabel og processorens strømkabel til stikkene på systemkortet.

- 1 Genmonter I/O-kortets frontplade. Se ["Sådan genmonteres I/O-kortets frontplade" på side 82](#page-81-0).
- 2 Genmonter I/O-beslaget. Se ["Sådan genmonteres I/O-dækslet" på side 77](#page-76-0).
- 3 Genmonter beslaget til strømforsyningens blæser. Se ["Sådan genmonteres beslaget til strømforsyningsblæseren" på side 73](#page-72-0).
- 4 Genmonter systemkortets frontplade. Se ["Genmontering af systemkortets frontplade" på side 49](#page-48-0).
- **5** Genmonter VESA-monteringsbeslaget. Se ["Sådan genmonteres VESA-monteringsbeslaget" på side 42](#page-41-0).
- 6 Sæt bagdækslet på igen. Se ["Sådan genmonteres bagdækslet" på side 22](#page-21-0).
- 7 Genmonter holderen. Se ["Sådan genmonteres holderen" på side 19.](#page-18-0)
- 8 Følg procedurerne i ["Efter du har udført arbejde på computerens indvendige](#page-10-0)  [dele" på side 11](#page-10-0).

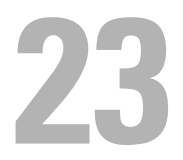

# Blæser til strømforsyning

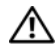

 $\bigwedge$  ADVARSEL: Før du arbejder med computerens indvendige dele, skal du læse de sikkerhedsinstruktioner, der fulgte med computeren, og følge trinene i ["Før du](#page-8-0)  [starter" på side](#page-8-0) 9. Du kan finde yderligere oplysninger om bedste fremgangsmåder for sikkerhed på webstedet Regulatory Compliance på www.dell.com/regulatory\_compliance.

## Sådan fjernes strømforsyningens blæser

- 1 Fjern holderen. Se ["Sådan fjernes holderen" på side 17.](#page-16-0)
- 2 Fjern bagdækslet. Se ["Sådan fjernes bagdækslet" på side 21.](#page-20-0)
- 3 Fjern VESA-monteringsbeslaget. Se ["Sådan fjernes VESA-monteringsbeslaget" på side 41](#page-40-0).
- 4 Fjern systemkortets frontplade. Se ["Fjernelse af systemkortets frontplade" på side 47.](#page-46-0)
- 5 Fjern beslaget til strømforsyningens blæser. Se ["Sådan fjernes beslaget til strømforsyningsblæseren" på side 71](#page-70-0).
- 6 Fjern I/O-dækslet. Se ["Sådan fjernes I/O-dækslet" på side 75.](#page-74-0)
- 7 Fjern I/O-kortets frontplade. Se ["Sådan fjernes I/O-kortets frontplade" på side 79](#page-78-0).

- 1 Fjern de skruer, som fastgør strømforsyningsblæseren til I/O-kortets frontplade.
- 2 Løft strømforsyningsblæseren af I/O-kortets frontplade.

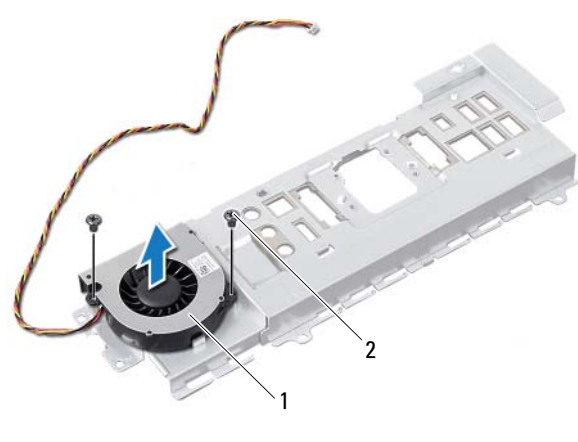

1 blæser til strømforsyning 2 skruer (2)

## Sådan genmonteres strømforsyningens blæser

#### Procedure

- 1 Ret skruehullerne på strømforsyningsblæseren ind efter skruehullerne på I/O-kortets frontplade.
- 2 Genmonter de skruer, som fastgør strømforsyningsblæseren til I/O-kortets frontplade.

- 1 Genmonter I/O-kortets frontplade. Se ["Sådan genmonteres I/O-kortets frontplade" på side 82](#page-81-0).
- 2 Genmonter I/O-beslaget. Se ["Sådan genmonteres I/O-dækslet" på side 77](#page-76-0).
- 3 Genmonter beslaget til strømforsyningens blæser. Se ["Sådan genmonteres beslaget til strømforsyningsblæseren" på side 73](#page-72-0).
- 4 Genmonter systemkortets frontplade. Se ["Genmontering af systemkortets frontplade" på side 49](#page-48-0).
- **5** Genmonter VESA-monteringsbeslaget. Se ["Sådan genmonteres VESA-monteringsbeslaget" på side 42](#page-41-0).
- 6 Sæt bagdækslet på igen. Se ["Sådan genmonteres bagdækslet" på side 22](#page-21-0).
- 7 Genmonter holderen. Se ["Sådan genmonteres holderen" på side 19.](#page-18-0)
- 8 Følg procedurerne i ["Efter du har udført arbejde på computerens indvendige](#page-10-0)  [dele" på side 11](#page-10-0).

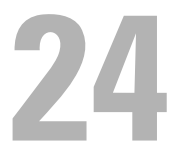

# I/O-kort

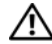

 $\bigwedge$  ADVARSEL: Før du arbejder med computerens indvendige dele, skal du læse de sikkerhedsinstruktioner, der fulgte med computeren, og følge trinene i ["Før du](#page-8-0)  [starter" på side](#page-8-0) 9. Du kan finde yderligere oplysninger om bedste fremgangsmåder for sikkerhed på webstedet Regulatory Compliance på www.dell.com/regulatory\_compliance.

## <span id="page-90-0"></span>Sådan fjernes I/O-kortet

- 1 Fjern holderen. Se ["Sådan fjernes holderen" på side 17.](#page-16-0)
- 2 Fjern bagdækslet. Se ["Sådan fjernes bagdækslet" på side 21.](#page-20-0)
- 3 Fjern VESA-monteringsbeslaget. Se ["Sådan fjernes VESA-monteringsbeslaget" på side 41](#page-40-0).
- 4 Fjern systemkortets frontplade. Se ["Fjernelse af systemkortets frontplade" på side 47.](#page-46-0)
- 5 Fjern beslaget til strømforsyningens blæser. Se ["Sådan fjernes beslaget til strømforsyningsblæseren" på side 71](#page-70-0).
- 6 Fjern I/O-dækslet. Se ["Sådan fjernes I/O-dækslet" på side 75.](#page-74-0)
- 7 Fjern I/O-kortets frontplade. Se ["Sådan fjernes I/O-kortets frontplade" på side 79](#page-78-0).

- Afbryd det primære strømkabel fra stikket på bundkortet, og flyt det væk fra I/O-kortet.
- Fjern skruen, som holder jordforbindelseskablet fast på kabinettet.
- Fjern skærmkablet og AV-in-kablet fra stikkene på I/O-kortet.

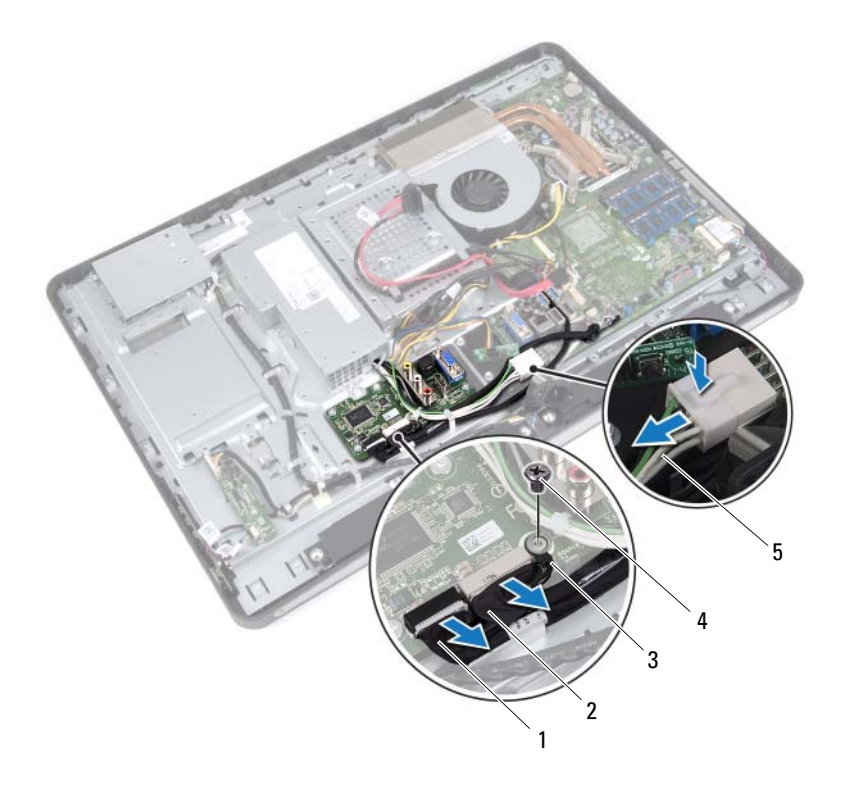

- 1 skærmkabel 2 AV-in-kabel
- 3 jordingskabel 4 skrue
- 
- 
- 5 primært strømkabel
- Fjern de skruer, som holder I/O-kortet fast på kabinettet.
- Løft I/O-kortet af kabinettet.

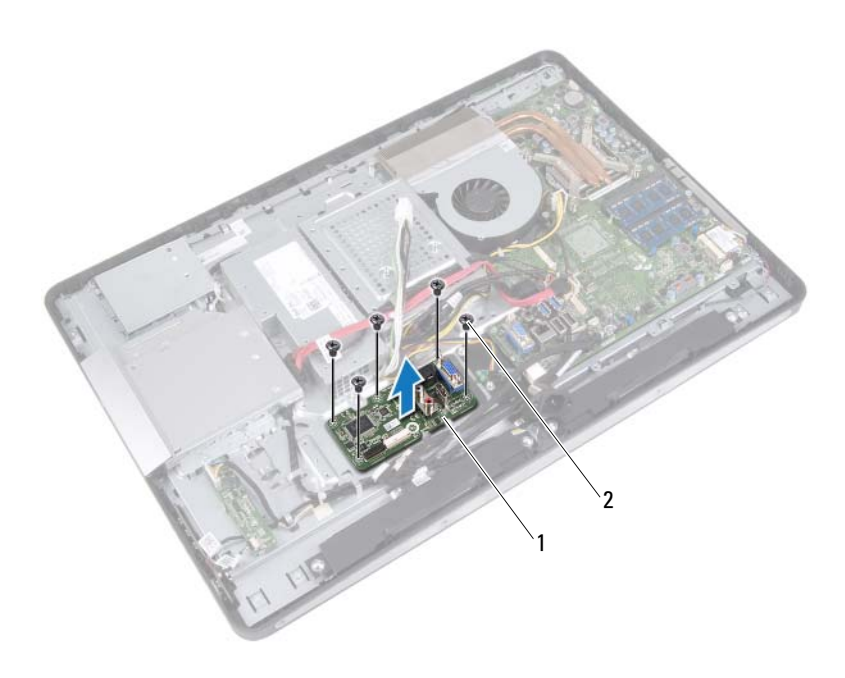

1 I/O-kort 2 skruer (5)

## Sådan genmonteres I/O-kortet

#### Procedure

- 1 Flugt skruehullerne på I/O-kortet med skruehullerne på kabinettet.
- 2 Genmonter de skruer, som holder I/O-kortet fast på kabinettet.
- 3 Slut skærmkablet og AV-in-kablet til stikkene på I/O-kortet.
- 4 Genmonter skruen, som holder jordforbindelseskablet fast på kabinettet.
- 5 Slut det primære strømkabel til bundkortets stik.

- 1 Genmonter I/O-kortets frontplade. Se ["Sådan genmonteres I/O-kortets frontplade" på side 82](#page-81-0).
- 2 Genmonter I/O-beslaget. Se ["Sådan genmonteres I/O-dækslet" på side 77](#page-76-0).
- 3 Genmonter beslaget til strømforsyningens blæser. Se ["Sådan genmonteres beslaget til strømforsyningsblæseren" på side 73](#page-72-0).
- 4 Genmonter systemkortets frontplade. Se ["Genmontering af systemkortets frontplade" på side 49](#page-48-0).
- **5** Genmonter VESA-monteringsbeslaget. Se ["Sådan genmonteres VESA-monteringsbeslaget" på side 42](#page-41-0).
- 6 Sæt bagdækslet på igen. Se ["Sådan genmonteres bagdækslet" på side 22.](#page-21-0)
- 7 Genmonter holderen. Se ["Sådan genmonteres holderen" på side 19.](#page-18-0)
- 8 Følg procedurerne i ["Efter du har udført arbejde på computerens indvendige](#page-10-0)  [dele" på side 11](#page-10-0).

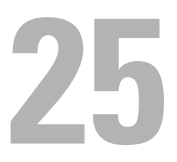

## Møntcellebatteri

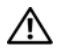

 $\bigwedge$  ADVARSEL: Før du arbejder med computerens indvendige dele, skal du læse de sikkerhedsinstruktioner, der fulgte med computeren, og følge trinene i ["Før du](#page-8-0)  [starter" på side](#page-8-0) 9. Du kan finde yderligere oplysninger om bedste fremgangsmåder for sikkerhed på webstedet Regulatory Compliance på www.dell.com/regulatory\_compliance.

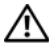

ADVARSEL: Batteriet kan eksplodere, hvis det installeres forkert. Udskift kun batteriet med den samme type eller en tilsvarende type. Bortskaf brugte batterier i henhold til producentens instruktioner.

## Sådan fjernes møntcellebatteriet

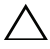

FORSIGTIG: Når møntcellebatteriet fjernes, nulstilles BIOS'en til standardindstillingerne. Det anbefales, at du noterer dig BIOS-indstillingerne, før du fjerner knapcellebatteriet.

- 1 Fjern holderen. Se ["Sådan fjernes holderen" på side 17.](#page-16-0)
- 2 Fjern bagdækslet. Se ["Sådan fjernes bagdækslet" på side 21.](#page-20-0)
- 3 Fjern VESA-monteringsbeslaget. Se ["Sådan fjernes VESA-monteringsbeslaget" på side 41](#page-40-0).
- 4 Fjern systemkortets frontplade. Se ["Fjernelse af systemkortets frontplade" på side 47.](#page-46-0)

Lirk forsigtigt knapcellebatteriet ud af batterisoklen på systemkortet med en plastiksyl.

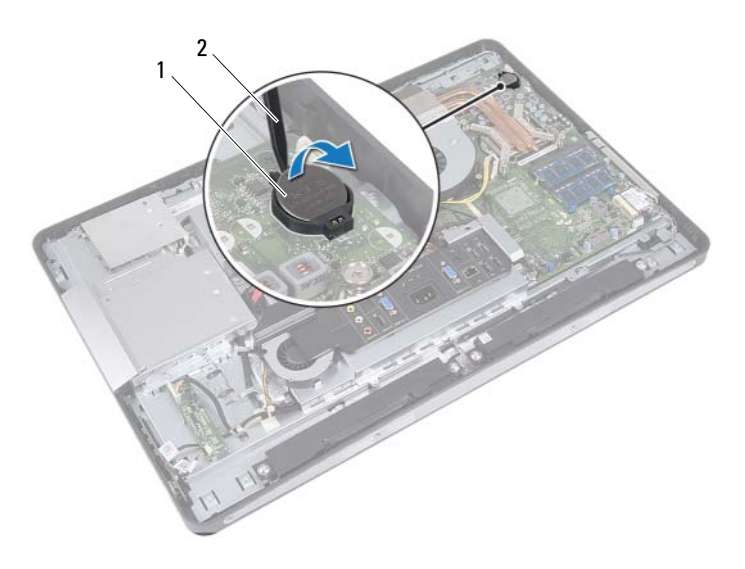

1 møntcellebatteri 2 plastiksyl

## Sådan genmonteres møntcellebatteriet

#### Procedure

Sæt møntcellebatteriet med den positive side opad i batteristikket på systemkortet.

- 1 Genmonter systemkortets frontplade. Se ["Genmontering af systemkortets frontplade" på side 49](#page-48-0).
- 2 Genmonter VESA-monteringsbeslaget. Se ["Sådan genmonteres VESA-monteringsbeslaget" på side 42](#page-41-0).
- 3 Sæt bagdækslet på igen. Se ["Sådan genmonteres bagdækslet" på side 22](#page-21-0).
- 4 Genmonter holderen. Se ["Sådan genmonteres holderen" på side 19.](#page-18-0)
- 5 Opdater BIOS'en med de værdier, du eventuelt noterede, inden du fjernede knapcellebatteriet. Se ["Adgang til System Setup \(Systemopsætning\)" på](#page-122-0)  [side 123](#page-122-0).
- 6 Følg procedurerne i ["Efter du har udført arbejde på computerens indvendige](#page-10-0)  [dele" på side 11](#page-10-0).

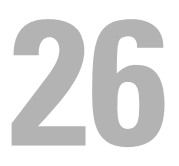

# Systemkort

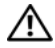

 $\bigwedge$  ADVARSEL: Før du arbejder med computerens indvendige dele, skal du læse de sikkerhedsinstruktioner, der fulgte med computeren, og følge trinene i ["Før du](#page-8-0)  [starter" på side](#page-8-0) 9. Du kan finde yderligere oplysninger om bedste fremgangsmåder for sikkerhed på webstedet Regulatory Compliance på www.dell.com/regulatory\_compliance.

## <span id="page-98-0"></span>Sådan fjernes systemkortet

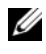

**BEMÆRK:** Computerens servicekode er gemt i systemkortet. Du skal Indtaste Service Tag i BIOS'en, efter du genmonterer systemkortet.

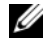

BEMÆRK: Bemærk stikkenes placering, inden du frakobler systemkortets kabler, så du kan tilslutte dem korrekt igen, når du genmonterer systemkortet.

- 1 Fjern holderen. Se ["Sådan fjernes holderen" på side 17.](#page-16-0)
- 2 Fjern bagdækslet. Se ["Sådan fjernes bagdækslet" på side 21.](#page-20-0)
- 3 Fiern VESA-monteringsbeslaget. Se ["Sådan fjernes VESA-monteringsbeslaget" på side 41](#page-40-0).
- 4 Fjern systemkortets frontplade. Se ["Fjernelse af systemkortets frontplade" på side 47](#page-46-0)
- 5 Fjern hukommelsesmodulerne. Se ["Sådan fjernes hukommelsesmodulerne" på side 33](#page-32-0).
- 6 Fjern beslaget til strømforsyningens blæser. Se ["Sådan fjernes beslaget til strømforsyningsblæseren" på side 71](#page-70-0).
- 7 Fjern I/O-dækslet. Se ["Sådan fjernes I/O-dækslet" på side 75.](#page-74-0)
- 8 Fjern I/O-kortets frontplade. Se ["Sådan fjernes I/O-kortets frontplade" på side 79](#page-78-0).
- 9 Fjern processorens kølelegeme. Se ["Sådan fjernes processorens kølelegeme" på side 59.](#page-58-0)
- 10 Fjern blæseren til processorens kølelegeme. Se ["Sådan fjernes blæseren til processorens kølelegeme" på side 63.](#page-62-0)
- 11 Fjern processoren. Se ["Sådan fjernes processoren" på side 67.](#page-66-0)
- 12 Fjern det trådløse minikort. Se ["Sådan fjernes det trådløse minikort" på side 51](#page-50-0).

- <span id="page-99-0"></span>1 Frakobl alle kabler, der er sluttet til systemkortets stik.
- 2 Fjern de skruer, der fastgør systemkortet på kabinettet.
- <span id="page-99-1"></span>3 Løft forsigtigt systemkortet til siden på computeren, og fjern det fra kabinettet.

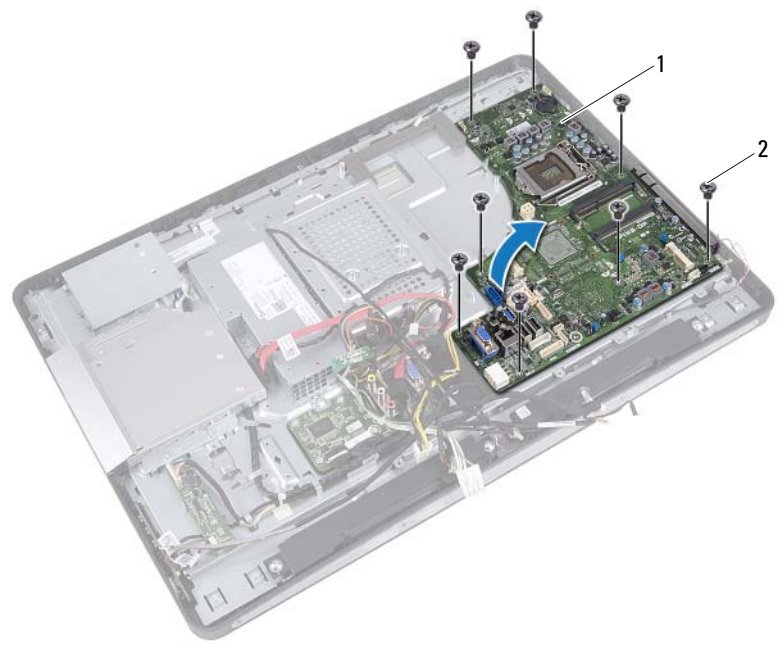

1 systemkort 2 skruer (8)

## <span id="page-100-2"></span>Sådan genmonteres systemkortet

#### Procedure

- <span id="page-100-0"></span>1 Flugt skruehullerne på systemkortet med hullerne på kabinettet.
- 2 Genmonter skruerne, der fastgør systemkortet til kabinettet.
- <span id="page-100-1"></span>3 Slut alle kablerne til systemkortets stik.

- 1 Genmonter det trådløse minikort. Se ["Sådan genmonteres det trådløse](#page-52-0)  [minikort" på side 53.](#page-52-0)
- 2 Genmonter processoren. Se ["Sådan genmonteres processoren" på side 69](#page-68-0).
- 3 Genmonter blæseren til processorens kølelegeme. Se ["Sådan genmonteres blæseren til processorens kølelegeme" på side 65.](#page-64-0)
- 4 Genmonter processorens kølelegeme. Se ["Sådan genmonteres processorens kølelegeme" på side 61.](#page-60-0)
- **5** Genmonter I/O-kortets frontplade. Se ["Sådan genmonteres I/O-kortets frontplade" på side 82](#page-81-0).
- 6 Genmonter I/O-beslaget. Se ["Sådan genmonteres I/O-dækslet" på side 77](#page-76-0).
- 7 Genmonter beslaget til strømforsyningens blæser. Se ["Sådan genmonteres beslaget til strømforsyningsblæseren" på side 73](#page-72-0).
- 8 Genmonter hukommelsesmodulerne. Se ["Sådan genmonteres hukommelsesmodulerne" på side 35.](#page-34-0)
- **9** Genmonter systemkortets frontplade. Se ["Genmontering af systemkortets frontplade" på side 49](#page-48-0).
- 10 Genmonter VESA-monteringsbeslaget. Se ["Sådan genmonteres VESA-monteringsbeslaget" på side 42](#page-41-0).
- 11 Sæt bagdækslet på igen. Se ["Sådan genmonteres bagdækslet" på side 22](#page-21-0).
- 12 Genmonter holderen. Se ["Sådan genmonteres holderen" på side 19.](#page-18-0)
- 13 Følg procedurerne i ["Efter du har udført arbejde på computerens indvendige](#page-10-0)  [dele" på side 11](#page-10-0).

## Sådan indtastes Service Tag i BIOS'en

- 1 Tænd computeren.
- 2 Tryk på <F2> under POST for at få adgang til systemets installationsprogram.
- 3 Naviger til hovedfanen, og indtast servicekoden i feltet Servicekodeindstillinger.

# 27

# Antennemodul(er)

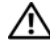

 $\bigwedge$  ADVARSEL: Før du arbejder med computerens indvendige dele, skal du læse de sikkerhedsinstruktioner, der fulgte med computeren, og følge trinene i ["Før du starter"](#page-8-0)  [på side](#page-8-0) 9. Du kan finde yderligere oplysninger om bedste fremgangsmåder for sikkerhed på webstedet Regulatory Compliance på www.dell.com/regulatory\_compliance.

## Sådan fjernes antennemodulet/-modulerne

- 1 Fjern holderen. Se ["Sådan fjernes holderen" på side 17.](#page-16-0)
- 2 Fjern bagdækslet. Se ["Sådan fjernes bagdækslet" på side 21.](#page-20-0)
- 3 Følg instruktionerne fra [trin 1](#page-37-0) til [trin 3](#page-37-1) i ["Sådan fjernes det optiske drev" på](#page-36-0)  [side 37.](#page-36-0)
- 4 Fjern tænd/sluk-knappens kort. Se ["Sådan fjernes tænd/sluk-knappens kort" på side 31.](#page-30-0)
- 5 Fjern konverteringskortet. Se ["Sådan fjernes konverteringskortet" på side 27.](#page-26-0)
- **6** Fiern VESA-monteringsbeslaget. Se ["Sådan fjernes VESA-monteringsbeslaget" på side 41](#page-40-0).
- 7 Følg instruktionerne fra [trin 1](#page-43-0) til [trin 5](#page-43-1) i ["Sådan fjernes harddisken" på side 43.](#page-42-0)
- 8 Fiern systemkortets frontplade. Se ["Fjernelse af systemkortets frontplade" på side 47.](#page-46-0)
- 9 Fjern hukommelsesmodulerne. Se ["Sådan fjernes hukommelsesmodulerne" på side 33](#page-32-0).
- 10 Fjern det trådløse minikort Se ["Sådan fjernes det trådløse minikort" på side 51.](#page-50-0)
- 11 Fjern I/O-dækslet. Se ["Sådan fjernes I/O-dækslet" på side 75.](#page-74-0)
- 12 Fjern beslaget til strømforsyningens blæser. Se ["Sådan fjernes beslaget til strømforsyningsblæseren" på side 71](#page-70-0).
- 13 Fjern I/O-kortets frontplade. Se ["Sådan fjernes I/O-kortets frontplade" på side 79](#page-78-0).
- 14 Følg instruktionerne fra [trin 1](#page-99-0) til [trin 3](#page-99-1) i ["Sådan fjernes systemkortet" på](#page-98-0)  [side 99.](#page-98-0)

- 1 Fjern de skruer, som fastgør antennemodulerne til kabinettet.
- 2 Notér føringen af antennekablerne, og fjern antennekablerne fra føringsskinnerne på kabinettet.
- 3 Løft antennemodulerne af kabinettet.

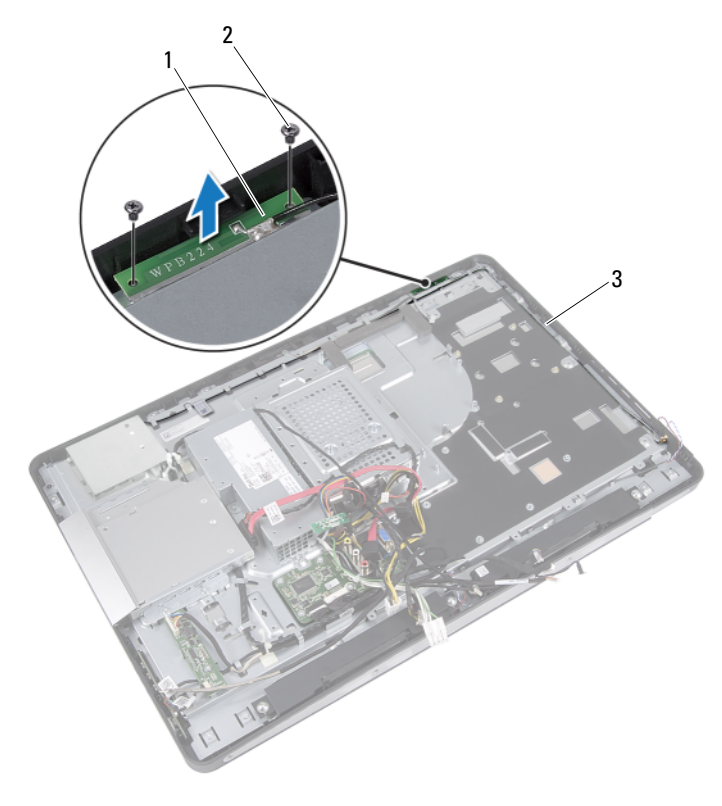

- 1 antennemoduler (2) 2 skruer (4)
- 3 antennekabelføring

## Sådan genmonteres antennemodulet/-modulerne

#### Procedure

- 1 Flugt skruehullerne på den antennemodulerne med skruehullerne på kabinettet.
- 2 Genmonter de skruer, som fastgør antennemodulerne til kabinettet.
- 3 Før antennekablerne gennem føringsskinnerne på bunddækslet.

- 1 Følg instruktionerne fra [trin 1](#page-100-0) til [trin 3](#page-100-1) i ["Sådan genmonteres](#page-100-2)  [systemkortet" på side 101](#page-100-2).
- 2 Genmonter I/O-kortets frontplade. Se ["Sådan genmonteres I/O-kortets frontplade" på side 82](#page-81-0).
- 3 Genmonter beslaget til strømforsyningens blæser. Se ["Sådan genmonteres beslaget til strømforsyningsblæseren" på side 73](#page-72-0).
- 4 Genmonter I/O-beslaget. Se ["Sådan genmonteres I/O-dækslet" på side 77](#page-76-0).
- 5 Genmonter det trådløse minikort. Se ["Sådan genmonteres det trådløse minikort" på side 53](#page-52-0).
- 6 Genmonter hukommelsesmodulerne. Se ["Sådan genmonteres hukommelsesmodulerne" på side 35.](#page-34-0)
- 7 Genmonter systemkortets frontplade. Se ["Genmontering af systemkortets frontplade" på side 49](#page-48-0).
- 8 Følg instruktionerne fra [trin 4](#page-45-0) til [trin 8](#page-45-1) i ["Sådan genmonteres harddisken"](#page-45-2)  [på side 46](#page-45-2).
- **9** Genmonter VESA-monteringsbeslaget. Se ["Sådan genmonteres VESA-monteringsbeslaget" på side 42](#page-41-0).
- 10 Genmonter konverteringskortet. Se ["Sådan genmonteres konverteringskortet" på side 29.](#page-28-0)
- 11 Genmonter tænd/sluk-knappens kort. Se ["Sådan genmonteres tænd/sluk-knappens kort" på side 32.](#page-31-0)
- 12 Følg instruktionerne fra [trin 4](#page-39-0) til [trin 6](#page-39-1) i ["Sådan genmonteres det optiske](#page-39-2)  [drev" på side 40](#page-39-2).
- 13 Sæt bagdækslet på igen. Se ["Sådan genmonteres bagdækslet" på side 22](#page-21-0).
- 14 Genmonter holderen. Se ["Sådan genmonteres holderen" på side 19.](#page-18-0)
- 15 Følg procedurerne i ["Efter du har udført arbejde på computerens indvendige](#page-10-0)  [dele" på side 11](#page-10-0).

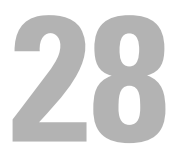

## Skærmpanel

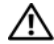

 $\bigwedge$  ADVARSEL: Før du arbejder med computerens indvendige dele, skal du læse de sikkerhedsinstruktioner, der fulgte med computeren, og følge trinene i ["Før du](#page-8-0)  [starter" på side](#page-8-0) 9. Du kan finde yderligere oplysninger om bedste fremgangsmåder for sikkerhed på webstedet Regulatory Compliance på www.dell.com/regulatory\_compliance.

### Sådan fjernes skærmpanelet

- 1 Fjern holderen. Se ["Sådan fjernes holderen" på side 17.](#page-16-0)
- 2 Fjern bagdækslet. Se ["Sådan fjernes bagdækslet" på side 21.](#page-20-0)
- 3 Tag berøringsskærmkortet ud. Se ["Sådan fjernes berøringsskærmkortet" på side 23.](#page-22-0)
- 4 Følg instruktionerne fra [trin 1](#page-37-0) til [trin 3](#page-37-1) i ["Sådan fjernes det optiske drev" på](#page-36-0)  [side 37.](#page-36-0)
- 5 Fiern tænd/sluk-knappens kort. Se ["Sådan fjernes tænd/sluk-knappens kort" på side 31](#page-30-0).
- **6** Fjern konverteringskortet. Se ["Sådan fjernes konverteringskortet" på side 27.](#page-26-0)
- 7 Fjern VESA-monteringsbeslaget. Se ["Sådan fjernes VESA-monteringsbeslaget" på side 41](#page-40-0).
- 8 Følg instruktionerne fra [trin 1](#page-43-0) til [trin 5](#page-43-1) i ["Sådan fjernes harddisken" på](#page-42-0)  [side 43.](#page-42-0)
- **9** Fiern systemkortets frontplade. Se ["Fjernelse af systemkortets frontplade" på side 47.](#page-46-0)
- 10 Fjern hukommelsesmodulerne. Se ["Sådan fjernes hukommelsesmodulerne" på side 33.](#page-32-0)
- 11 Fjern det trådløse minikort Se ["Sådan fjernes det trådløse minikort" på side 51](#page-50-0).
- 12 Fjern beslaget til strømforsyningens blæser. Se ["Sådan fjernes beslaget til strømforsyningsblæseren" på side 71](#page-70-0).
- 13 Fjern I/O-dækslet. Se ["Sådan fjernes I/O-dækslet" på side 75](#page-74-0).
- 14 Fjern I/O-kortets frontplade. Se ["Sådan fjernes I/O-kortets frontplade" på side 79](#page-78-0).
- 15 Fjern strømforsyningsenheden. Se ["Sådan fjernes strømforsyningsenhed" på side 83.](#page-82-0)
- 16 Fjern højttalerne. Se ["Sådan fjernes højttalerne" på side 55](#page-54-0).
- 17 Fjern I/O-kortet. Se ["Sådan fjernes I/O-kortet" på side 91.](#page-90-0)
- 18 Fjern processorens kølelegeme. Se ["Sådan fjernes processorens kølelegeme" på side 59.](#page-58-0)
- 19 Fjern blæseren til processorens kølelegeme. Se ["Sådan fjernes blæseren til processorens kølelegeme" på side 63.](#page-62-0)
- 20 Følg instruktionerne fra [trin 1](#page-99-0) til [trin 3](#page-99-1) i ["Sådan fjernes systemkortet" på](#page-98-0)  [side 99](#page-98-0).
#### Procedure

1 Tryk på frigørelseslåsene på hver side af skærmkablet, og træk derefter i kablet for at frigøre det fra stikket på skærmpanelet.

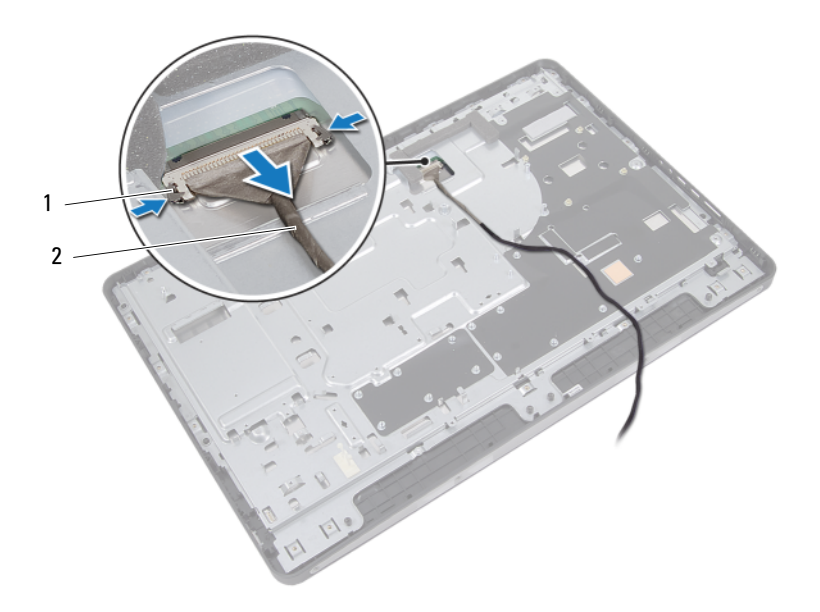

1 frigørelseslåse (2) 2 skærmkabel

- Fjern skruerne, der fastgør kabinettet til midterrammen.
- Tag berøringsskærmkortets kabler ud af kabinettet.
- Løft kabinettet af midterrammen.

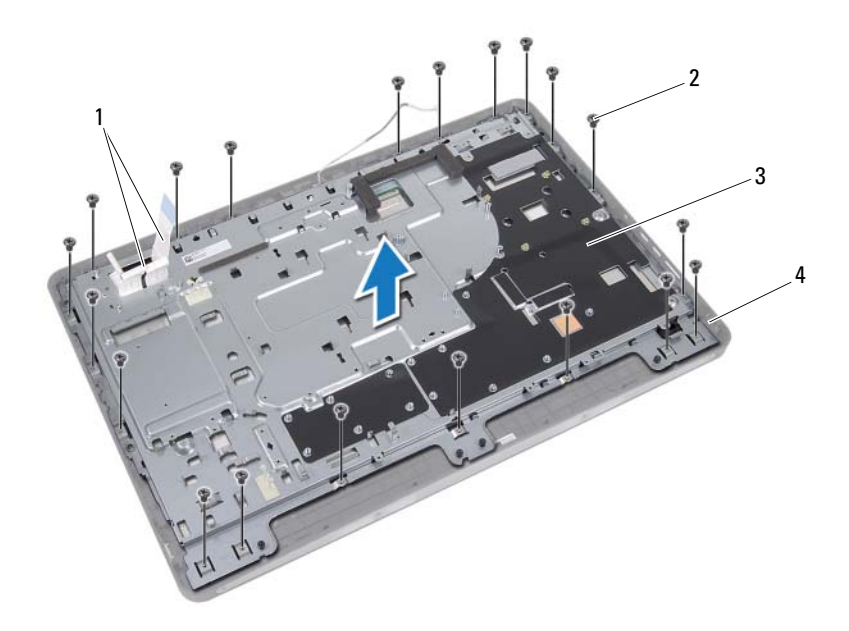

- 1 kabler på berøringsskærmkort 2 skruer (20)
- 3 kabinet 4 midterramme
- 
- Tag tapen på stikkene af.
- Løft stiklåsen, og tag kablerne på berøringskortet af.

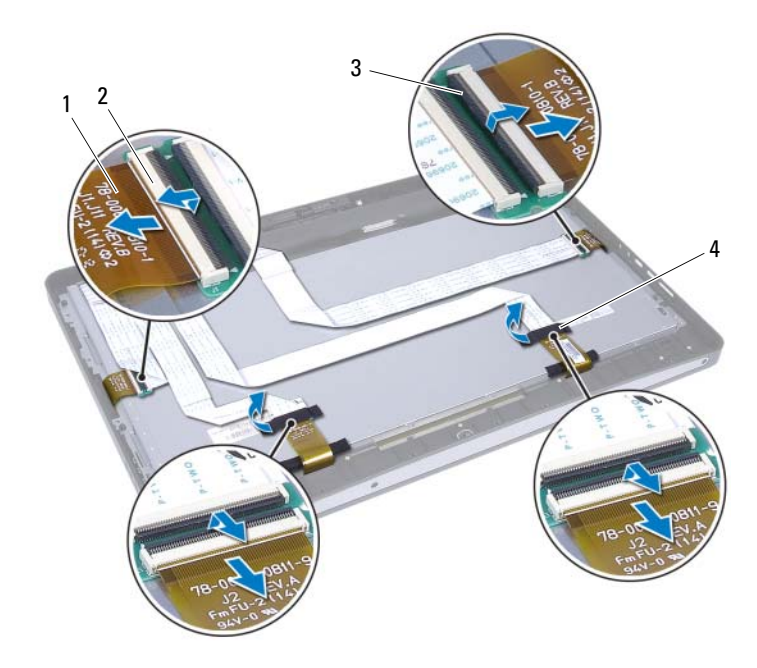

- 1 kabler på berøringsskærmkort (4) 2 stik (4)
- 3 stiklås (4) 4 tape (2)
- Fjern skruerne, som holder skærmmodulet fast på midterrammen.
- Løft forsigtigt skærmmodulet af midterrammen.

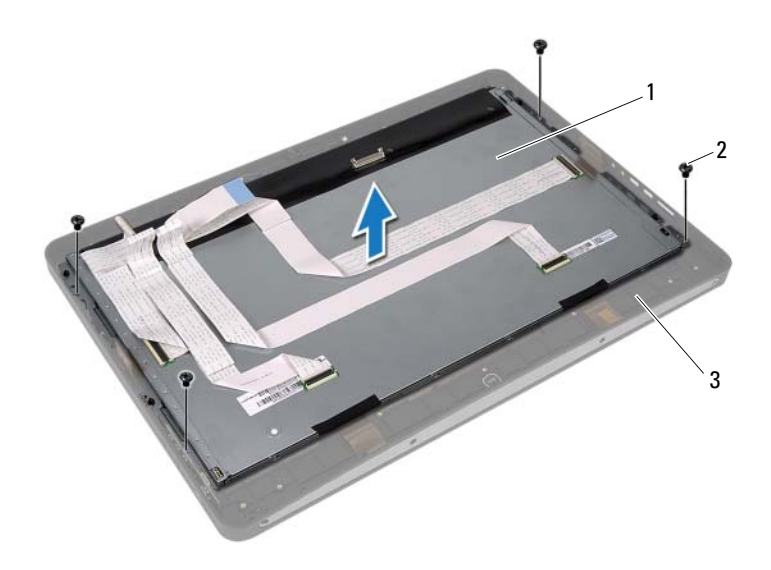

- 1 skærmmodul 2 skruer (4)
- 3 midterramme
- Fjern de skruer, som fastgør skærmens beslag til skærmpanelet.
- Fjern skærmbeslagene fra skærmpanelet.

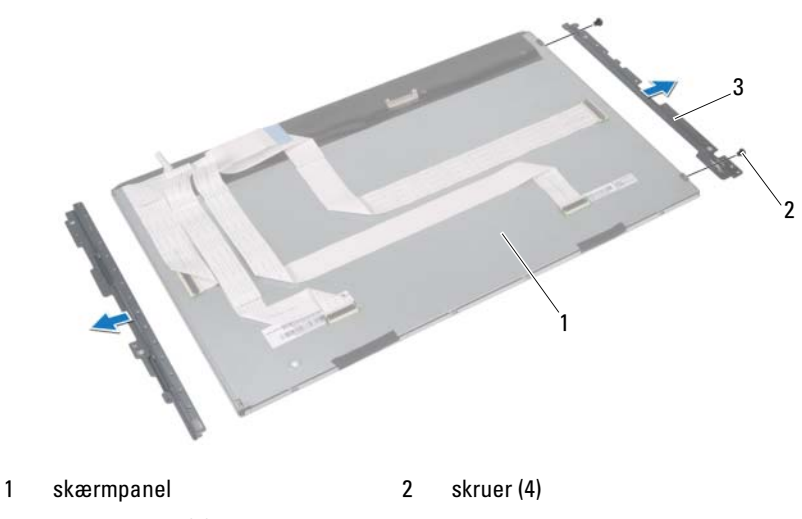

3 skærmbeslag (2)

### <span id="page-113-0"></span>Sådan genmonteres skærmpanelet

#### Procedure

- Flugt skruehullerne på skærmbeslagene med skruehullerne på skærmpanelet.
- Genmonter de skruer, der fastgør skærmbeslagene til skærmpanelet.
- Placer forsigtigt skærmpanelet over midterrammen.
- Genmonter de skruer, som holder skærmmodulet fast på midterrammen.
- Tilslut berøringsskærmkortets kabler til stikket på skærmmodulet.
- Sæt tapen på stikkene igen.
- Før berøringsskærmkortets kabler gennem kabinettet.
- Placer kabinettet over skærmpanelet, og juster skruehullerne på kabinettet med skruehullerne på skærmen.
- Genmonter de skruer, som fastgør kabinettet til midterrammen.
- Tilslut skærmkablet til skærmpanelets stik.

### Efterfølgende

- Følg instruktionerne fra [trin 1](#page-100-0) til [trin 3](#page-100-1) i ["Sådan genmonteres systemkortet"](#page-100-2)  [på side 101](#page-100-2).
- Genmonter blæseren til processorens kølelegeme. Se ["Sådan genmonteres blæseren til processorens kølelegeme" på side 65.](#page-64-0)
- Genmonter processorens kølelegeme. Se ["Sådan genmonteres processorens kølelegeme" på side 61.](#page-60-0)
- Genmonter I/O-kortet. Se ["Sådan genmonteres I/O-kortet" på side 94.](#page-93-0)
- Genmonter højttalerne. Se ["Sådan genmonteres højttalerne" på side 57](#page-56-0).
- Genmonter strømforsyningsenheden. Se ["Sådan genmonteres strømforsyningsenheden" på side 85](#page-84-0).
- Genmonter I/O-kortets frontplade. Se ["Sådan genmonteres I/O-kortets frontplade" på side 82](#page-81-0).
- Genmonter I/O-beslaget. Se ["Sådan genmonteres I/O-dækslet" på side 77](#page-76-0).
- Genmonter beslaget til strømforsyningens blæser. Se ["Sådan genmonteres beslaget til strømforsyningsblæseren" på side 73](#page-72-0).
- 10 Genmonter det trådløse minikort. Se ["Sådan genmonteres det trådløse minikort" på side 53](#page-52-0).
- 11 Genmonter hukommelsesmodulerne. Se ["Sådan genmonteres hukommelsesmodulerne" på side 35.](#page-34-0)
- 12 Genmonter systemkortets frontplade. Se ["Genmontering af systemkortets frontplade" på side 49](#page-48-0).
- 13 Følg instruktionerne fra [trin 4](#page-45-0) til [trin 8](#page-45-1) i ["Sådan genmonteres harddisken"](#page-45-2)  [på side 46](#page-45-2).
- 14 Genmonter VESA-monteringsbeslaget. Se ["Sådan genmonteres VESA-monteringsbeslaget" på side 42](#page-41-0).
- 15 Genmonter konverteringskortet. Se ["Sådan genmonteres konverteringskortet" på side 29.](#page-28-0)
- 16 Genmonter tænd/sluk-knappens kort. Se ["Sådan genmonteres tænd/sluk-knappens kort" på side 32.](#page-31-0)
- 17 Følg instruktionerne fra [trin 4](#page-39-0) til [trin 6](#page-39-1) i ["Sådan genmonteres det optiske](#page-39-2)  [drev" på side 40](#page-39-2).
- 18 Genmonter berøringsskærmkortet. Se ["Sådan genmonteres berøringsskærmkortet" på side 26](#page-25-0).
- 19 Sæt bagdækslet på igen. Se ["Sådan genmonteres bagdækslet" på side 22](#page-21-0).
- 20 Genmonter holderen. Se ["Sådan genmonteres holderen" på side 19.](#page-18-0)
- 21 Følg procedurerne i ["Efter du har udført arbejde på computerens indvendige](#page-10-0)  [dele" på side 11](#page-10-0).

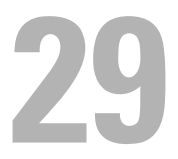

## Kameramodul

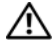

 $\bigwedge$  ADVARSEL: Før du arbejder med computerens indvendige dele, skal du læse de sikkerhedsinstruktioner, der fulgte med computeren, og følge trinene i ["Før du](#page-8-0)  [starter" på side](#page-8-0) 9. Du kan finde yderligere oplysninger om bedste fremgangsmåder for sikkerhed på webstedet Regulatory Compliance på www.dell.com/regulatory\_compliance.

### Sådan fjernes kameramodulet

#### Forudsætninger

- 1 Fjern holderen. Se ["Sådan fjernes holderen" på side 17.](#page-16-0)
- 2 Fjern bagdækslet. Se ["Sådan fjernes bagdækslet" på side 21.](#page-20-0)
- 3 Tag berøringsskærmkortet ud. Se ["Sådan fjernes berøringsskærmkortet" på side 23.](#page-22-0)
- 4 Følg instruktionerne fra [trin 1](#page-37-0) til [trin 3](#page-37-1) i ["Sådan fjernes det optiske drev" på](#page-36-0)  [side 37.](#page-36-0)
- 5 Fiern tænd/sluk-knappens kort. Se ["Sådan fjernes tænd/sluk-knappens kort" på side 31](#page-30-0).
- 6 Fjern konverteringskortet. Se ["Sådan fjernes konverteringskortet" på side 27.](#page-26-0)
- 7 Fjern VESA-monteringsbeslaget. Se ["Sådan fjernes VESA-monteringsbeslaget" på side 41](#page-40-0).
- 8 Følg instruktionerne fra [trin 1](#page-43-0) til [trin 5](#page-43-1) i ["Sådan fjernes harddisken" på](#page-42-0)  [side 43.](#page-42-0)
- 9 Fjern systemkortets frontplade. Se ["Fjernelse af systemkortets frontplade" på side 47.](#page-46-0)
- 10 Fjern hukommelsesmodulerne. Se ["Sådan fjernes hukommelsesmodulerne" på side 33.](#page-32-0)
- 11 Fjern det trådløse minikort. Se ["Sådan fjernes det trådløse minikort" på side 51](#page-50-0).
- 12 Fjern beslaget til strømforsyningens blæser. Se ["Sådan fjernes beslaget til strømforsyningsblæseren" på side 71](#page-70-0).
- 13 Fjern I/O-dækslet. Se ["Sådan fjernes I/O-dækslet" på side 75](#page-74-0).
- 14 Fjern I/O-kortets frontplade. Se ["Sådan fjernes I/O-kortets frontplade" på side 79](#page-78-0).
- 15 Fjern strømforsyningsenheden. Se ["Sådan fjernes strømforsyningsenhed" på side 83.](#page-82-0)
- 16 Fjern højttalerne. Se ["Sådan fjernes højttalerne" på side 55](#page-54-0).
- 17 Fjern I/O-kortet. Se ["Sådan fjernes I/O-kortet" på side 91.](#page-90-0)
- 18 Fjern processorens kølelegeme. Se ["Sådan fjernes processorens kølelegeme" på side 59.](#page-58-0)
- 19 Fjern blæseren til processorens kølelegeme. Se ["Sådan fjernes blæseren til processorens kølelegeme" på side 63.](#page-62-0)
- 20 Følg instruktionerne fra [trin 1](#page-99-0) til [trin 3](#page-99-1) i ["Sådan fjernes systemkortet" på](#page-98-0)  [side 99](#page-98-0).
- 21 Fjern skærmpanelet. Se ["Sådan fjernes skærmpanelet" på side 107](#page-106-0).

#### Procedure

- 1 Fjern kamerakablet fra stikket på kameramodulet.
- 2 Fjern de skruer, som fastgør kameramodulet til mellemrammen.
- 3 Løft kameramodulet op fra midterrammen.

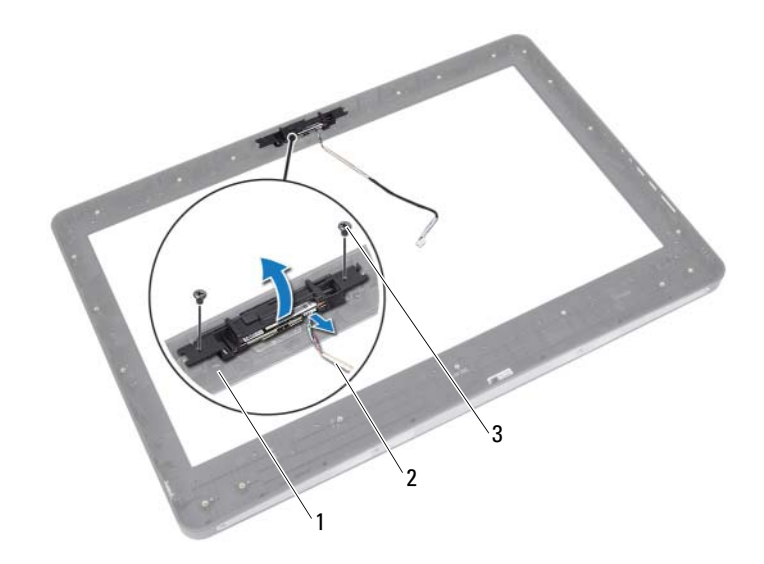

- 1 midterramme 2 kamerakabel
	-

3 skruer (2)

### Sådan genmonteres kameramodulet

#### Procedure

- 1 Ret skruehullerne på kamerakortet ind efter skruehullerne på midterrammen.
- 2 Genmonter de skruer, som fastgør kameramodulet til mellemrammen.
- 3 Tilslut kamerakablet til kameramodulets stik.

### Efterfølgende

- 1 Monter skærmpanelet. Se ["Sådan genmonteres skærmpanelet" på side 114.](#page-113-0)
- 2 Følg instruktionerne fra [trin 1](#page-100-0) til [trin 3](#page-100-1) i ["Sådan genmonteres](#page-100-2)  [systemkortet" på side 101](#page-100-2).
- 3 Genmonter blæseren til processorens kølelegeme. Se ["Sådan genmonteres blæseren til processorens kølelegeme" på side 65.](#page-64-0)
- 4 Genmonter processorens kølelegeme. Se ["Sådan genmonteres processorens kølelegeme" på side 61.](#page-60-0)
- 5 Genmonter I/O-kortet. Se ["Sådan genmonteres I/O-kortet" på side 94.](#page-93-0)
- 6 Genmonter højttalerne. Se ["Sådan genmonteres højttalerne" på side 57](#page-56-0).
- 7 Genmonter strømforsyningsenheden. Se ["Sådan genmonteres strømforsyningsenheden" på side 85](#page-84-0).
- 8 Genmonter I/O-kortets frontplade. Se ["Sådan genmonteres I/O-kortets frontplade" på side 82](#page-81-0).
- 9 Genmonter I/O-beslaget. Se ["Sådan genmonteres I/O-dækslet" på side 77](#page-76-0).
- 10 Genmonter beslaget til strømforsyningens blæser. Se ["Sådan genmonteres beslaget til strømforsyningsblæseren" på side 73](#page-72-0).
- 11 Genmonter det trådløse minikort. Se ["Sådan genmonteres det trådløse minikort" på side 53](#page-52-0).
- 12 Genmonter hukommelsesmodulerne. Se ["Sådan genmonteres hukommelsesmodulerne" på side 35](#page-34-0).
- 13 Genmonter systemkortets frontplade. Se ["Genmontering af systemkortets frontplade" på side 49](#page-48-0).
- 14 Følg instruktionerne fra [trin 4](#page-45-0) til [trin 8](#page-45-1) i ["Sådan genmonteres harddisken"](#page-45-2)  [på side 46](#page-45-2).
- 15 Genmonter VESA-monteringsbeslaget. Se ["Sådan genmonteres VESA-monteringsbeslaget" på side 42](#page-41-0).
- 16 Genmonter konverteringskortet. Se ["Sådan genmonteres konverteringskortet" på side 29.](#page-28-0)
- 17 Genmonter tænd/sluk-knappens kort. Se ["Sådan genmonteres tænd/sluk-knappens kort" på side 32.](#page-31-0)
- 18 Følg instruktionerne fra [trin 4](#page-39-0) til [trin 6](#page-39-1) i ["Sådan fjernes det optiske drev" på](#page-36-0)  [side 37.](#page-36-0)
- 19 Genmonter berøringsskærmkortet. Se ["Sådan genmonteres berøringsskærmkortet" på side 26](#page-25-0).
- 20 Sæt bagdækslet på igen. Se ["Sådan genmonteres bagdækslet" på side 22](#page-21-0).
- 21 Genmonter holderen. Se ["Sådan genmonteres holderen" på side 19.](#page-18-0)
- 22 Følg procedurerne i ["Efter du har udført arbejde på computerens indvendige](#page-10-0)  [dele" på side 11](#page-10-0).

# System Setup (Systemopsætning)

## **Oversigt**

Anvend system setup (systeminstallation) til at:

- Du kan finde flere oplysninger om hardware, der er installeret på computeren, f.eks. mængden af RAM, harddiskens størrelse osv.
- Ændre systemkonfigurationsoplysningerne
- Angive eller skifte indstillinger, som kan vælges af brugeren, f.eks. adgangskoden, typen af installeret harddisk, aktivering eller deaktivering af baseenheder osv.

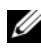

**BEMÆRK:** Inden du ændrer systemopsætningen, anbefales det, at du noterer oplysningerne fra systemopsætningens skærmbillede til fremtidig reference.

## <span id="page-122-0"></span>Adgang til System Setup (Systemopsætning)

- 1 Tænd for (eller genstart) computeren.
- 2 Vent under POST, når DELL-logoet bliver vist, på at F2-prompten vises. Tryk derefter øjeblikkeligt på <F2>.

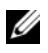

**BEMÆRK:** F2-prompten indikerer, at tastaturet er initialiseret. Denne prompt kan blive vist meget hurtigt, så du skal holde øje med den og derefter trykke på <F2>. Hvis du trykker på <F2>, inden F2-prompten vises, registreres tastetrykket ikke. Hvis du venter for længe, og operativsystemlogoet vises, skal du fortsætte med at vente, indtil du ser skrivebordet i Microsoft Windows. Sluk derefter for computeren og prøv igen. Se ["Sluk computeren og tilsluttede enheder" på](#page-8-1)  [side 9.](#page-8-1)

### Skærme i System Setup (Systemopsætning)

På skærmen System Setup (Systemopsætning) vises aktuelle eller redigérbare konfigurationsoplysninger for computeren. Oplysningerne på skærmen er opdelt i tre områder: setup item (opsætningselement), den aktive help screen (hjælpeskærm) og key functions (tastefunktioner).

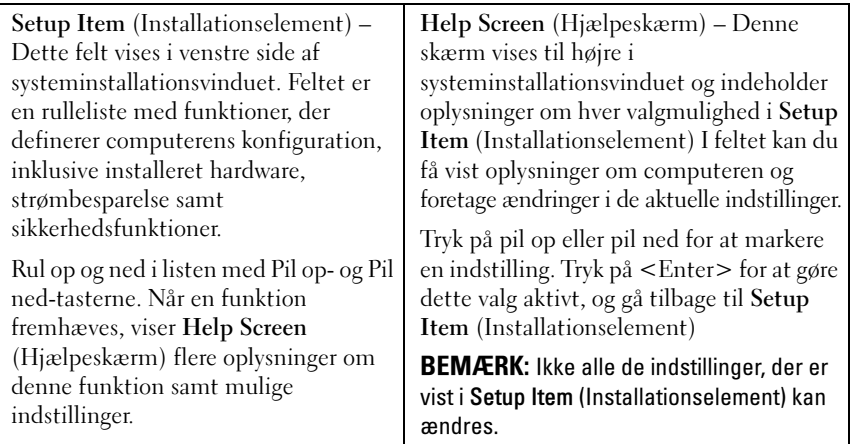

Key Functions (Tastefunktioner) – Dette felt vises under Help Screen (Hjælpeskærm) og indeholder taster og deres funktioner i det aktive systeminstallationsfelt.

### Indstillinger i System Setup (Systemopsætning)

**BEMÆRK:** Afhængig af computeren og installerede enheder vises de elementer, der anføres i dette afsnit, muligvis ikke, eller de vises muligvis ikke nøjagtigt som anført.

#### Hoved – Systemoplysninger

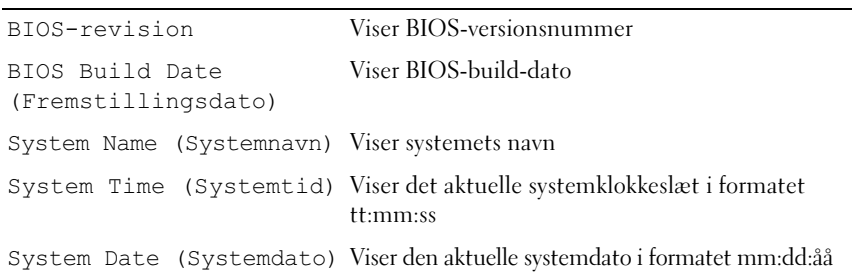

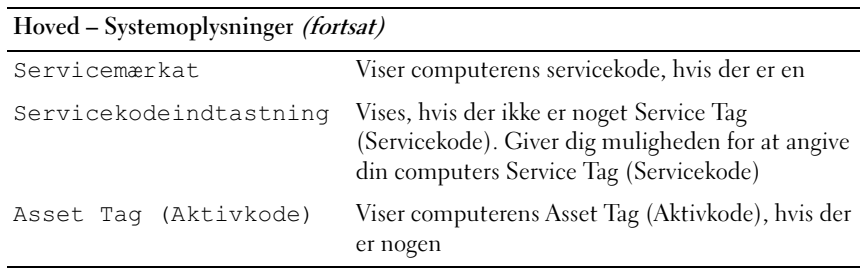

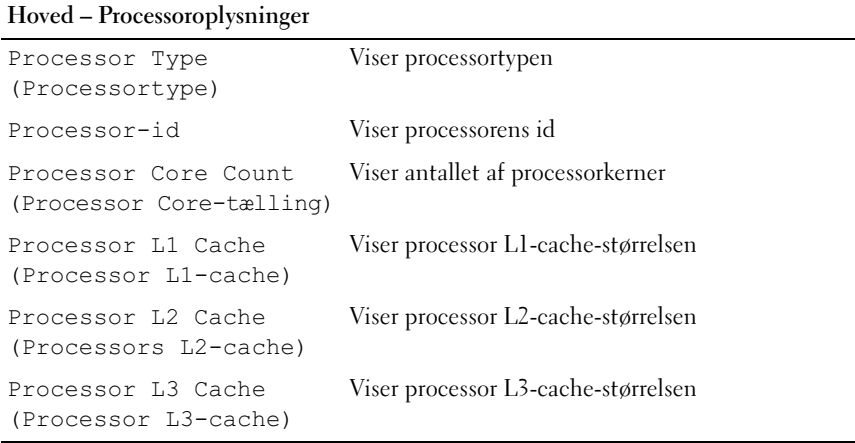

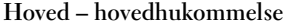

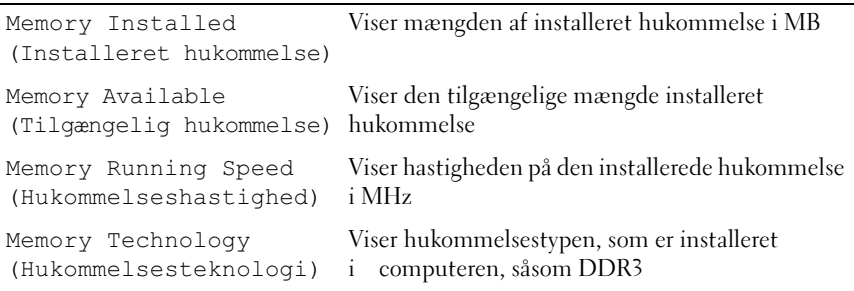

#### Hoved – SATA-oplysninger

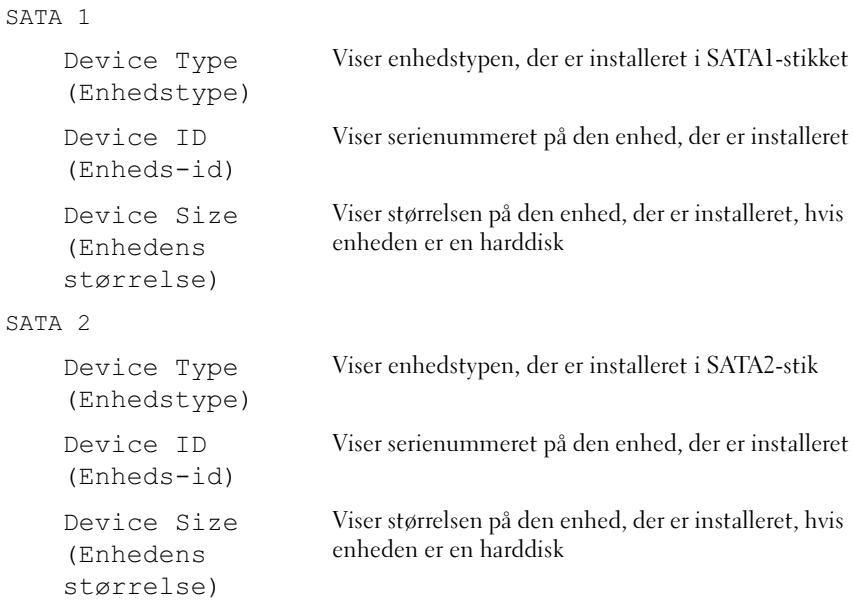

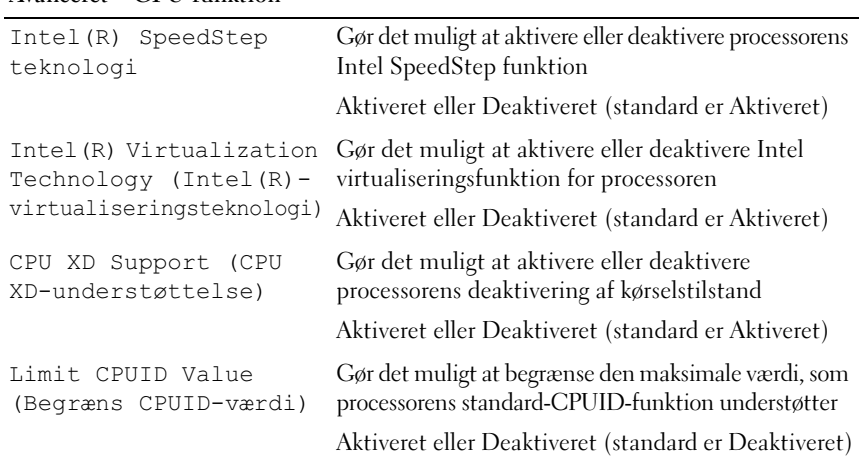

#### Avanceret – CPU-funktion

#### Avanceret – CPU-funktion (fortsat)

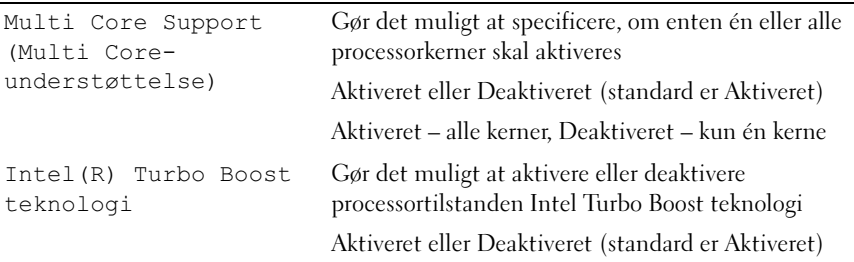

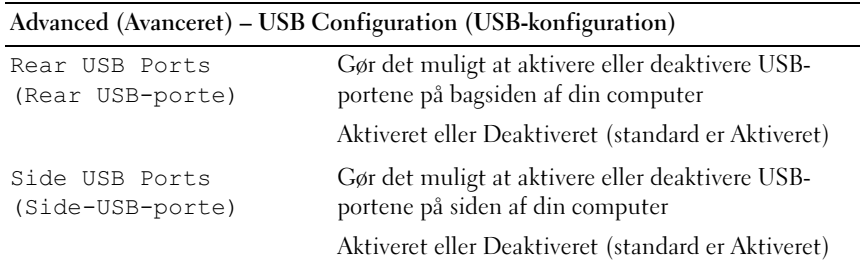

#### Advanced (Avanceret) – Onboard Device Configuration (Konfiguration af indbyggede enheder) Onboard Audio Controller (Integreret lydcontroller) Gør det muligt at aktivere eller deaktivere lydcontrolleren Aktiveret eller Deaktiveret (standard er Aktiveret) SATA Mode (SATAtilstand) Gør det muligt at konfigurere driftstilstanden for den integrerede harddisk-controller. ATA-tilstand, AHCI-tilstand (AHCI-tilstand er standard) FORSIGTIG: Ændring af SATA-tilstand kan forhindre opstart af operativsystemet. Onboard LAN Controller (Integreret FDCcontroller) Gør det muligt at aktivere eller deaktivere den integrerede LAN-controller Aktiveret eller Deaktiveret (standard er Aktiveret) Onboard LAN Boot ROM (Integreret LAN-start ROM) Lader dig starte computeren fra et netværk Aktiveret eller Deaktiveret (standard er Deaktiveret)

#### Strøm

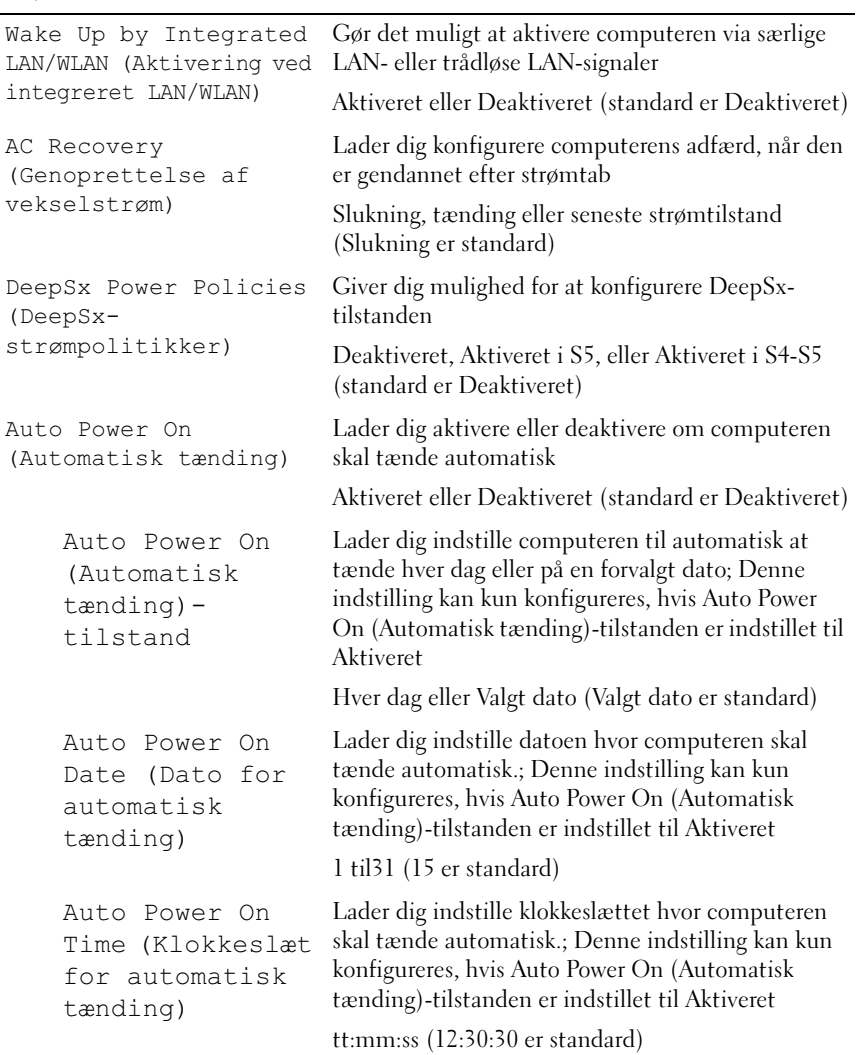

#### Security (Sikkerhed)

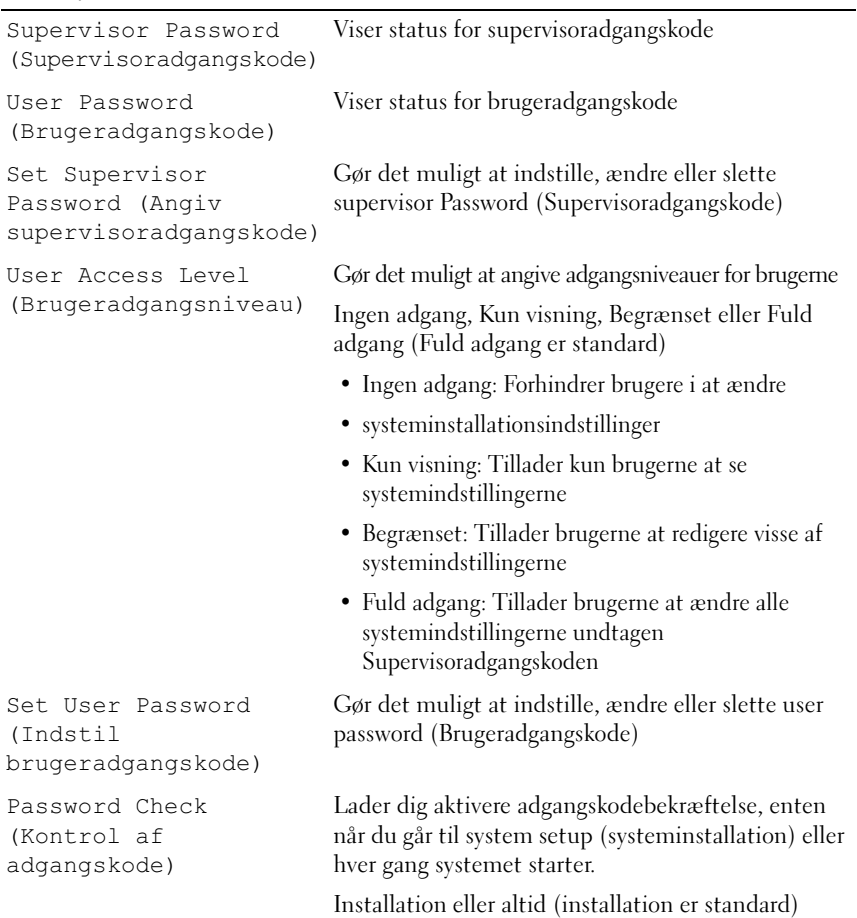

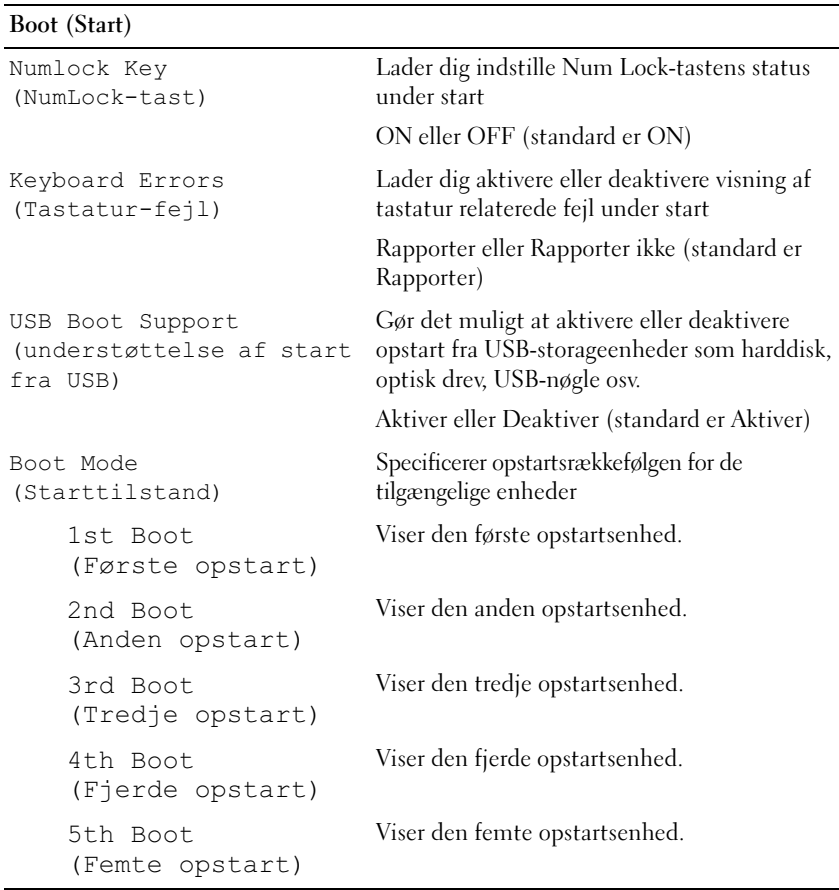

### Exit (Afslut)

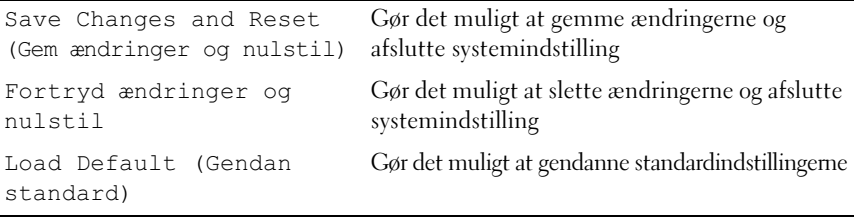

#### Startrækkefølge

Med denne funktion kan du ændre startsekvensen for enheder.

#### Boot Options (Startindstillinger)

- Hard Drive (Harddisk) computeren forsøger at starte fra den primære harddisk. Hvis der ikke er et operativsystem på drevet, opretter computeren en fejlmeddelelse.
- CD/DVD/CD-RW Drive (cd-/dvd-/cd-rw-drev) computeren forsøger at starte fra det optiske drev. Hvis der ikke er nogen disk i drevet, eller hvis der ikke kan startes fra disken, opretter computeren en fejlmeddelelse.
- USB Storage Device (USB-lagerenhed) Sæt hukommelsesenheden i et USB-stik, og genstart computeren. Når F12 Boot Options (F12 Opstartsindstillinger) vises i nederste højre hjørne af skærmen trykkes der på <F12>. BIOS'en genkender enheden og føjer USB-flashenheden til startmenuen.

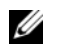

**BEMÆRK:** For at kunne starte til en USB-enhed, skal enheden være en startenhed. Se dokumentationen til enheden for at kontrollere, at enheden er en startenhed.

• Network (Netværk) – Computeren forsøger at starte fra netværket. Hvis der ikke findes et operativsystem, opretter computeren en fejlmeddelelse.

#### Ændring af startrækkefølgen for den aktuelle start

Du kan bruge denne funktion til at ændre den aktuelle startsekvens, f.eks. at starte fra det optiske drev og køre Dell Diagnostics fra disken med drivere og hjælpeprogrammer. Den tidligere opstartssekvens bliver gendannet ved næste genstart

- 1 Hvis du starter fra en USB-enhed, skal du slutte USB-enheden til et USB-stik.
- 2 Tænd for (eller genstart) computeren.
- 3 Når F2 Setup og F12 Boot Options vises i nederste højre hjørne på skærmen, skal du trykke på <F12>.
- 

**BEMÆRK:** Hvis du venter for længe, og operativsystemlogoet vises, skal du fortsætte med at vente, indtil du ser skrivebordet i Microsoft Windows. Luk derefter computeren ned, og prøv igen.

Boot Device Menu (menuen Startenhed) vises med alle tilgængelige startenheder.

4 Vælg i Boot Device Menu (menuen Startenhed) den enhed, du vil starte fra.

Hvis du f.eks. starter op til en USB-hukommelsesnøgle, skal du markere USB Storage Device (USB-storageenhed) og trykke på <Enter>.

#### Ændring af startrækkefølgen for fremtidige starter

- 1 Gå til Systeminstallation. Se ["Adgang til System Setup \(Systemopsætning\)"](#page-122-0)  [på side 123](#page-122-0).
- 2 Brug piletasterne til at fremhæve menupunktet Boot (Start), og tryk derefter på <Enter> for at åbne menuen.

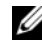

**BEMÆRK:** Skriv den nuværende startrækkefølge ned for det tilfælde, at du vil gendanne den senere.

- 3 Tryk på tasterne Pil op og Pil ned for at se listen over enheder.
- 4 Tryk på plus (+) eller minus (-) for at ændre enhedens startprioritet.

### Rydning af glemte adgangskoder

 $\bigwedge$  ADVARSEL: Før du arbejder med computerens indvendige dele, skal du læse de sikkerhedsinstruktioner, der fulgte med computeren, og følge trinene i ["Før du](#page-8-0)  [starter" på side](#page-8-0) 9. Du kan finde yderligere oplysninger om bedste fremgangsmåder for sikkerhed på webstedet Regulatory Compliance på www.dell.com/regulatory\_compliance.

#### $\sqrt{N}$  ADVARSEL: Computeren skal være afbrudt fra stikkontakten for at rydde CMOSindstillingen.

- 1 Fjern holderen. Se ["Sådan fjernes holderen" på side 17.](#page-16-0)
- 2 Fjern bagdækslet. Se ["Sådan fjernes bagdækslet" på side 21.](#page-20-0)
- 3 Fjern VESA-monteringsbeslaget. Se ["Sådan fjernes VESA-monteringsbeslaget" på side 41](#page-40-0).
- 4 Fjern systemkortets frontplade. Se ["Fjernelse af systemkortets frontplade" på side 47.](#page-46-0)
- 5 Find 3-pin-jumperen til nulstilling af adgangskoden (E49) på bundkortet. Se ["Systemkortkomponenter" på side 14.](#page-13-0)
- 6 Fjern 2 pin-jumperstikket fra pin 2 og 3 og sæt det på pin 1 og 2.

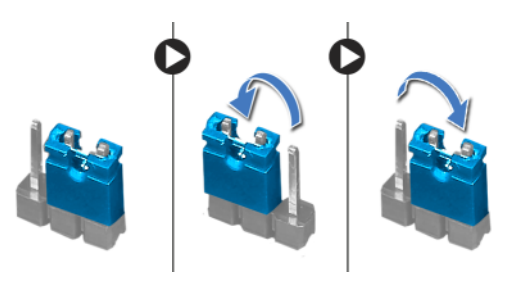

- 7 Vent i ca. fem sekunder, mens indstillingen til adgangskoden bliver ryddet.
- 8 Fjern 2 pin-jumperstikket fra pin 1 og 2 og genmonter det på pin 2 og 3.
- **9** Genmonter systemkortets frontplade. Se ["Genmontering af systemkortets frontplade" på side 49](#page-48-0).
- 10 Genmonter VESA-monteringsbeslaget. Se ["Sådan genmonteres VESA-monteringsbeslaget" på side 42](#page-41-0).
- 11 Sæt bagdækslet på igen. Se ["Sådan genmonteres bagdækslet" på side 22.](#page-21-0)
- 12 Genmonter holderen. Se ["Sådan genmonteres holderen" på side 19.](#page-18-0)
- 13 Følg procedurerne i ["Efter du har udført arbejde på computerens](#page-10-0)  [indvendige dele" på side 11](#page-10-0).

### Rydning af CMOS-indstillinger

 $\bigwedge$  ADVARSEL: Før du arbejder med computerens indvendige dele, skal du læse de sikkerhedsinstruktioner, der fulgte med computeren, og følge trinene i ["Før du starter"](#page-8-0)  [på side](#page-8-0) 9. Du kan finde yderligere oplysninger om bedste fremgangsmåder for sikkerhed på webstedet Regulatory Compliance på www.dell.com/regulatory\_compliance.

#### ADVARSEL: Computeren skal være afbrudt fra stikkontakten for at rydde CMOS-indstillingen.

- 1 Fjern holderen. Se ["Sådan fjernes holderen" på side 17.](#page-16-0)
- 2 Fjern bagdækslet. Se ["Sådan fjernes bagdækslet" på side 21.](#page-20-0)
- 3 Fjern VESA-monteringsbeslaget. Se ["Sådan fjernes VESA-monteringsbeslaget" på side 41](#page-40-0).
- 4 Fjern systemkortets frontplade. Se ["Fjernelse af systemkortets frontplade" på side 47.](#page-46-0)
- 5 Find 3-pin CMOS-nulstillingsjumperen (SW50) på bundkortet. Se ["Systemkortkomponenter" på side 14.](#page-13-0)
- 6 Fjern 2 pin-jumperstikket fra pin 2 og 3 og sæt det på pin 1 og 2.

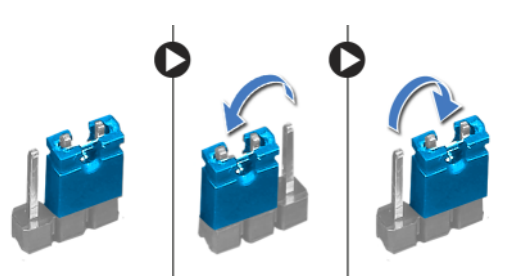

- 7 Vent i ca. fem sekunder, mens CMOS-indstillingen bliver ryddet.
- 8 Fjern 2 pin-jumperstikket fra pin 1 og 2 og genmonter det på pin 2 og 3.
- **9** Genmonter systemkortets frontplade. Se ["Genmontering af systemkortets frontplade" på side 49](#page-48-0).
- 10 Genmonter VESA-monteringsbeslaget. Se ["Sådan genmonteres VESA-monteringsbeslaget" på side 42](#page-41-0).
- 11 Sæt bagdækslet på igen. Se ["Sådan genmonteres bagdækslet" på side 22](#page-21-0).
- 12 Genmonter holderen. Se ["Sådan genmonteres holderen" på side 19.](#page-18-0)
- 13 Følg procedurerne i ["Efter du har udført arbejde på computerens](#page-10-0)  [indvendige dele" på side 11.](#page-10-0)

# Sådan flash-opdateres BIOS

Det er muligt, at det er nødvendigt at flashe BIOS, når der er en opdatering tilgængelig, eller når systemkortet udskiftes. For at flash-opdatere BIOS:

- 1 Tænd computeren.
- 2 Gå til support.dell.com/support/downloads.
- 3 Find filen med BIOS-opdateringen til computeren:

BEMÆRK: Computerens servicekode kan findes på et mærkat på computerens Ø bund. Du kan finde flere oplysninger i Hurtigstartguiden, som du fik sammen med computeren

Hvis du har computerens Service Tag eller Express Service Code:

- a Indtast computerens servicekode eller ekspres-servicekode i feltet Service Tag eller Express Service Code.
- b Klik på Submit (Send), og fortsæt til [trin 4.](#page-136-0)

Hvis du ikke har computerens Service Tag eller Express Service Code:

- a Vælg en af følgende muligheder:
	- Registrer automatisk Service Tag for mig
	- Vælg fra listen Mine produkter og tjenester
	- Vælg fra en liste med alle Dell-produkter
- b Klik på Fortsæt, og følg instruktionerne på skærmen.
- <span id="page-136-0"></span>4 Der vises en liste over resultater på skærmen. Klik på BIOS.
- 5 Klik på Download file (Hent nu) for at hente den seneste BIOS-fil.
- 6 Klik på Til download af enkelt fil via browser i vinduet Vælg din foretrukne downloadmetode nedenfor, og klik derefter på Hent nu .
- 7 Vælg en passende placering på computeren til den hentede fil i vinduet Gem som.
- 8 Hvis vinduet Overførsel gennemført vises, skal du klikke på Luk.
- 9 Naviger til mappen du overførte filen med BIOS-opdateringen til. Der vises et filikon i mappen med samme navn som den overførte opdaterede BIOS-fil.
- 10 Dobbeltklik på ikonet for filen med BIOS-opdateringen, og følg vejledningen på skærmen.